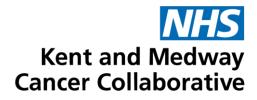

# Aria User Guide

| Publication date     | October 2023 |
|----------------------|--------------|
| Expected review date | October 2025 |
| Version number       | 3            |
| Version status       | Final        |
|                      |              |

# TABLE OF CONTENTS

| SECTION 1: LOGGING IN TO MANAGER AND OPENING PATIENT RECORDS  | 4  |
|---------------------------------------------------------------|----|
| CUSTOMISE TOOLBAR                                             | 5  |
| OPEN PATIENT – VISIT TAB                                      | 5  |
| OPEN PATIENT – PATIENT TAB                                    | 6  |
| PATIENT DETAILS                                               | 6  |
| SECTION 2: PATIENT HISTORY                                    | 7  |
| DRUG ALLERGIES                                                |    |
| OTHER MEDICATIONS                                             |    |
|                                                               |    |
| SECTION 3: PATIENT VITAL SIGNS                                | -  |
| ENTER VITAL SIGNS                                             | 8  |
| SECTION 4: ENTER PATIENT DIAGNOSIS                            | 9  |
| ENTER DIAGNOSIS                                               | 9  |
| SECTION 5: PRESCRIBING                                        |    |
| INITIATE CHEMOTHERAPY REGIMEN                                 |    |
| VIEW AND AMEND PRESCRIPTION                                   |    |
| MODIFY A DRUG                                                 | 13 |
| ENTER AN EDTA RESULT                                          |    |
| ADJUST DOSE                                                   | 14 |
| PRESCRIBING VINCRISTINE                                       | 14 |
| ADDING DRUGS TO A PRESCRIPTION                                | 15 |
| PRESCRIBING A SUPPORT REGIMEN                                 | 16 |
| REVIEWING THE ORDER OF ADMINISTRATION OF ADDED INTERNAL DRUGS | 17 |
| COMPLETING AND APPROVING THE PRECRIPTION                      | 18 |
| SECTION 6: PRESCRIBED REGIMEN MAINTENANCE                     | 19 |
| MODIFY, DELAY AND DISCONTINUE REGIMEN                         |    |
| MODIFY REGIMEN                                                |    |
| DELAY REGIMEN                                                 | 21 |
| DELAY A PRESCRIPTION FROM AN ELAPSED DATE                     | 21 |
| APPLY REGIMEN UPDATES                                         | 22 |
| SECTION 7: PHARMACY APPROVE AND DISPENSE PRESCRIPTION         | 00 |
| REVIEW PRESCRIPTION                                           |    |
| DISPENSE PRESCRIPTION                                         | -  |
| MEDICATION HISTORY                                            |    |
| PLAN HISTORY                                                  |    |
| REGIMEN LIBRARY                                               |    |
|                                                               |    |
| SOP No KMCCEP027 Version 3 Supersedes version 2               |    |

| SUP NO     | KIVICCEFUZ/                                                                                                 | Version       | 3                     | Superseues version | 2            | Dama 0 of 14 |  |  |  |  |
|------------|----------------------------------------------------------------------------------------------------|---------------|-----------------------|--------------------|--------------|--------------|--|--|--|--|
| Written By | H Downs                                                                                                    | Authorised by | SACT Governance Group | Date               | October 2023 | Page 2 of 41 |  |  |  |  |
|            | KMCC document: No responsibility will be accepted for the accuracy of this information when used elsewhere. |               |                       |                    |              |              |  |  |  |  |

# ent and Me **Cancer Collaborative ARIA USER GUIDE** SECTION 15: BUILDING QUESTIONNAIRES ......40

| SOP No                                                                                                    | KMCCEP027 | Version       | 3                     | Supersedes version | 2            | Dama Dist 44 |  |  |  |  |
|----------------------------------------------------------------------------------------------------|-----------|---------------|-----------------------|--------------------|--------------|--------------|--|--|--|--|
| Written By                                                                                                  | H Downs   | Authorised by | SACT Governance Group | Date               | October 2023 | Page 3 of 41 |  |  |  |  |
| KMCC document: No responsibility will be accepted for the accuracy of this information when used elsewhere. |           |               |                       |                    |              |              |  |  |  |  |

# **SECTION 1:**

# LOGGING IN TO MANAGER AND OPENING PATIENT RECORDS

Enter your user name and password. These are usually, but not always, the same as your windows details.

| Citrix <b>Receiver</b> | User name: |          |   |
|------------------------|------------|----------|---|
| CIUIX Receiver         | Password:  |          |   |
|                        | Domain:    | admtw-tr | ~ |
|                        |            | Log On   |   |

Select MO Manager

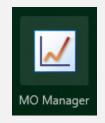

Enter your username as **User ID**. This is usually **firstname.surname** format. **From** should <u>always</u> be MTW NHS Trust. **Log into** should be the area where the patient will be treated and should always be at ward/department level. Your password must be between 6 and 10 characters long, start with a capital letter and be mixed case. It should contain at least 2 numbers, no special characters and be unique from the previous 5 passwords.

| <b>O</b>  |
|-----------|
| OK Cancel |
|           |

Your name should be displayed. If it isn't click on the name displayed and select **Switch Users**. <u>**DO NOT USE**</u> Lock Application.

Ensure you are working in the correct area. This should show the department where the patient will be treated. Click on the location displayed to change.

Use **File** and **Exit** to close programme. **<u>DO NOT</u>** use **X** as this will close the window but will not log you off.

| SOP No     | KMCCEP027                                                                                                   | Version       | 3                     | Supersedes version | 2            | Dama 4 of 44 |  |  |  |  |
|------------|----------------------------------------------------------------------------------------------------|---------------|-----------------------|--------------------|--------------|--------------|--|--|--|--|
| Written By | H Downs                                                                                                    | Authorised by | SACT Governance Group | Date               | October 2023 | Page 4 of 41 |  |  |  |  |
|            | KMCC document: No responsibility will be accepted for the accuracy of this information when used elsewhere. |               |                       |                    |              |              |  |  |  |  |

#### CUSTOMISE TOOLBAR System Admin → Security → Customise Toolbar

Select an item from the menu on the left by clicking on it once then select '**Add**' to add to your toolbar. Select an item on the right then select '**Remove**' to remove it from your toolbar. Click on an item on the right then select '**Icon**' to change the picture of that icon. Change the numbers to change the sequence in which the icons will appear on your toolbar, item 10 will be on the far left, item 20 second from left and so on. Select **Sort** to put in numerical order once re-numbered.

| Customize Toolbar                      |              |             |      |                               |                |           |            |       | ×   |
|----------------------------------------|--------------|-------------|------|-------------------------------|----------------|-----------|------------|-------|-----|
| Available Toolbar Items                | <b></b>      |             |      | Selecter                      | d Toolbar Iter | ns        |            |       |     |
| File                                   |              | Add >>      | >    | Demogr                        | aphics         |           |            | 10    |     |
| Open Patient                           |              |             | _    | Patient                       | Summary        |           |            | 20    | -   |
| Batch Test Orders                      |              | << Remo     | ve   | Notes                         |                |           |            | 30    | -   |
| Billing Manager Review                 |              | Sort        |      | Provider                      | r Approval     |           |            | 40    |     |
| Task List                              |              |             | _    | Patient                       | History        |           |            | 50    | 1   |
| Document Scanning                      |              | Icon        |      | Flow Sh                       | eet            |           |            | 60    | 1   |
| Batch Document Scanning                |              |             |      | Vital Sig                     | ns             |           |            | 70    | 1   |
| Physician Order Transcriptions         |              |             |      | Exam                          |                |           |            | 80    |     |
| Dictation Queue                        |              |             |      | Medicat                       | ions           |           |            | 90    | 1   |
| Transcriptions                         |              |             |      | Drug Ad                       | ministration   |           |            | 100   | 1   |
| Correspondence                         |              |             |      | Reminders<br>Patient Schedule |                |           |            | 110   | 1   |
| Follow By Mail                         |              |             |      |                               |                |           | 120        | 1     |     |
| Meaningful Use Dashboard               |              | Default     |      | Close Patient<br>Reports      |                |           | 130<br>140 |       |     |
| Quality Measures                       |              |             |      |                               |                |           |            |       |     |
| Workup                                 |              |             |      | Set Effe                      | ctive Date     |           |            | 150   | 1   |
| Plan Management                        |              |             |      | Questio                       | nnaires        |           |            | 160   | 1   |
| Eligibility Questionnaires             |              |             |      |                               |                |           |            |       |     |
| Patient Comments                       |              |             |      |                               |                |           |            |       |     |
| ADT                                    |              |             |      |                               |                |           |            |       |     |
| Assessments                            |              |             |      |                               |                |           |            |       |     |
| Tests                                  |              |             |      |                               |                |           |            |       |     |
| GFR                                    | -            |             |      |                               |                |           |            |       |     |
| 🏝 🖪 🗈 🛃 H <sub>x</sub>                 |              | *           | 8    | <del>ال</del> ا               | 4              | STUP      | <b></b>    | 6     | 1   |
| Demog, Summary Notes Prov Appr History | Y Flow Sheet | Vital Signs | Exam | Rx                            | Drug Admin     | Reminders | Schedule   | Close | Rep |
| <[                                     |              |             |      |                               |                |           |            |       |     |

The items listed as 10 – 160 above, show from left to right in the order defined by their numbers

|  | Summary | Part Notes | Prov Appr | H <b>.</b><br>History |  | Vital Signs | <b>V</b><br>Exam | Rx<br>Rx | 🗼<br>Drug Admin | _ | Chedule | Close | <b>E</b> eports | III<br>Set E. Date | <b>?</b><br>Rstrs |
|--|---------|------------|-----------|-----------------------|--|-------------|------------------|----------|-----------------|---|---------|-------|-----------------|--------------------|-------------------|
|--|---------|------------|-----------|-----------------------|--|-------------|------------------|----------|-----------------|---|---------|-------|-----------------|--------------------|-------------------|

### **OPEN PATIENT – VISIT TAB**

Ensure only the **Attending** box is ticked to view a list of patient appointments that match the selected criteria for the location currently logged into.

| Visit Patient Reminders                                                                                                    | Proceed to Medications                                                                                                    |
|----------------------------------------------------------------------------------------------------|----------------------------------------------------------------------------------------------------|
| Date     25/10/2019     Today       Start Time     (All)       Provider     (All)       Location     (All)   Scheduled Event | View De View De View D |

| SOP No     | KMCCEP027                                                                                                   | Version                    | 3 Supersedes version 2 |      | 2            |              |  |  |  |  |
|------------|----------------------------------------------------------------------------------------------------|----------------------------|------------------------|------|--------------|--------------|--|--|--|--|
| Written By | H Downs                                                                                                    | H Downs Authorised by SACT |                        | Date | October 2023 | Page 5 of 41 |  |  |  |  |
|            | KMCC document: No responsibility will be accepted for the accuracy of this information when used elsewhere. |                            |                        |      |              |              |  |  |  |  |

# **OPEN PATIENT – PATIENT TAB**

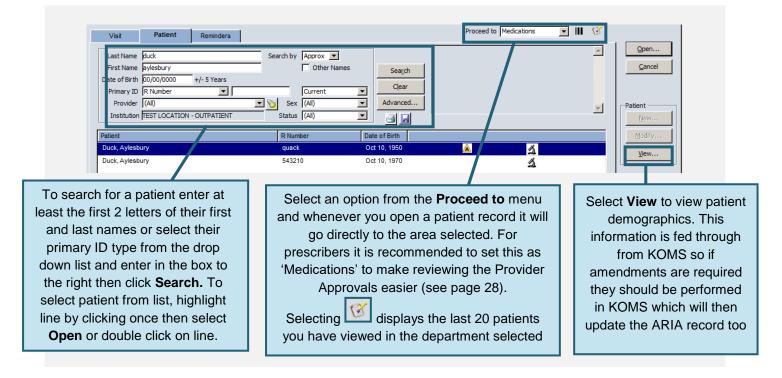

#### PATIENT DETAILS Open Patient Window → View Patient

All information in the demographics tabs is imported from KOMS however the patient's Provider (Consultant) will need to be added manually. To add the Provider, select the **Providers** tab.

| General | IDs          | Temporary Address | Contacts | Demographics                | Providers | Referrals | Pł | hotograph | Preferences |
|---------|--------------|-------------------|----------|-----------------------------|-----------|-----------|----|-----------|-------------|
|         | - Internal I | Physicians        |          |                             |           |           |    |           |             |
|         | Physici      | Physician Name    |          | Relationship Classification |           | New New   |    | New       | 1           |
|         |              |                   |          |                             |           |           |    | Delete    | -           |

Select **Modify** then **New**. Type the surname of the required consultant then select **Search**. Highlight the relevant consultant then select **OK** 

| 📈 Provider Search |              |                    |      | ×      |
|-------------------|--------------|--------------------|------|--------|
| Provider          |              |                    |      |        |
| Provider Name var |              |                    |      | Search |
| Provider          | Organization | Classification     | City | Status |
| Varian, MD        |              | Medical Oncologist |      |        |

#### From the Relationship menu, always select Consultant. Select OK to complete

| General | IDs                                  | Temporary Address | Conta                       | ts I                         | Demographics | Providers | Referrals | Photograph | Preferences |
|---------|--------------------------------------|-------------------|-----------------------------|------------------------------|--------------|-----------|-----------|------------|-------------|
|         | - Internal Physicians Physician Name |                   | Relationship Classification |                              |              | New       | 1         |            |             |
|         | Varian,                              | Varian, MD        |                             | Consultant Medical Oncologis |              | t         | Delete    | -          |             |

Once added, the nominated consultant will remain in the patient record

| SOP No     | KMCCEP027      | Version             | 3                             | Supersedes version         | 2                                                                                                    | Dama C of 44 |  |  |  |  |  |  |  |  |
|------------|----------------|---------------------|-------------------------------|----------------------------|----------------------------------------------------------------------------------------------------|--------------|--|--|--|--|--|--|--|--|
| Written By | H Downs        | Authorised by       | SACT Governance Group         | Date                       | October 2023                                                                                                | Page 6 of 41 |  |  |  |  |  |  |  |  |
|            | KMCC document: | No responsibility v | will be accepted for the accu | racy of this information w | KMCC document: No responsibility will be accepted for the accuracy of this information when used elsewhere. |              |  |  |  |  |  |  |  |  |

# SECTION 2: PATIENT HISTORY

# DRUG ALLERGIES Patient History → Allergies Tab

| Icon is added to EM                                                                                                    | here. Highlight and click <b>View</b> to see details.<br>IR for allergy information:                                                                                                    |
|----------------------------------------------------------------------------------------------------|----------------------------------------------------------------------------------------------------|
| Questionnaires Comments Tests Photographs                                                                                                    |                                                                                                    |
| Medical Procedure / Surgical Gynecologic Family Show Errors Reaction Type Response                                                                                                    | Social Allergies Medications Diagnoses / Problems                                                                                                    |
| Allergies                                                                                                    |                                                                                                    |
| CYCLIZINE Photosensitivity (Mild) DOMPERIDONE Nausea/Vomiting/Diarrhea (Moderate)                                                                                                    | Drug Unknown A<br>Drug Unknown A                                                                                                    |
| New                                                                                                    | if appropriate or select <b>New</b> to add                                                                                                    |
| _ ,                                                                                                    | and not drug class. For drug allergies click 🔌 to search                                                                                                    |
| DO NOT FREE-TYPE DRUG NAMES as<br>these won't then be linked to inputted<br>information. Always select from list.                                                                                                    | Agent Name penici                                                                                                    |
| Ensure the <b>Formulary Only</b> box is<br>unchecked then type the first few letters of<br>the drug; this will then display a list of<br>matching agents.<br>Highlight the drug you require from the list<br>then select <b>OK</b> to add                             | Agent       Number of Matching Entries 7         Image: PENICILLAMINE - (oral liquid Oral)       PENICILLAMINE - (tablet Oral)         Image: PENICILLIN V - (capsule Oral)       PENICILLIN V - (capsule Oral)         Image: PENICILLIN V - (oral liquid Oral)       PENICILLIN V - (tablet Oral)         Image: PENICILLIN V - (tablet Oral)       Image: PENICILLIN V - (tablet Oral)         Image: PENICILLIN V - (tablet Oral)       Image: PENICILLIN V - (tablet Oral)         Image: PENICILLIN V - (tablet Oral)       Image: PENICILLIN V - (tablet Oral) |
| Tick the box(es) beside the correct reaction<br>description then select the severity from the<br>drop-down menu<br>Select <b>Save-New</b> to complete current entry<br>then add another or select <b>OK</b> to complete<br>task<br><u>Save - New</u> OK <u>Cancel</u> | Allergy PENICILLIN V Onset Date Unknown  Form tablet  Response Skin Rashes/Hives Skin Rashes/Hives Shock/Unconsciousness Asthma/Shortness of Breath Nausea/Vomiting/Diarrhea Anemia/Blood Disorders Photosensitivity Swollen-lips Chest Pains/Irregular Heart Rate Other Other                                                                                                    |

| SOP No     | KMCCEP027      | Version             | 3                             | Supersedes version         | 2                   | Daws 7 of 44 |
|------------|----------------|---------------------|-------------------------------|----------------------------|---------------------|--------------|
| Written By | H Downs        | Authorised by       | SACT Governance Group         | Date                       | October 2023        | Page 7 of 41 |
|            | KMCC document: | No responsibility v | vill be accepted for the accu | racy of this information w | hen used elsewhere. |              |

#### OTHER MEDICATIONS Patient History → Medications Tab

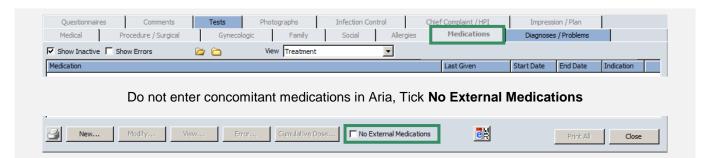

# SECTION 3: PATIENT VITAL SIGNS

#### ENTER VITAL SIGNS Vital Signs → New

| leight      |    | 180.00      | cms             | (180.0 - 180.0) | ß |  |
|-------------|----|-------------|-----------------|-----------------|---|--|
| Weight      |    | 100.00      | kg              | (100.0 - 100.0) | ß |  |
| BSA         |    | 2.24        | sq.m            | (-)             | ß |  |
| змі         |    | 30.86       |                 | (18.0 - 30.0)   | ß |  |
| Pulse       |    |             | / min           | (60.0 - 100.0)  | ß |  |
| Respiration |    |             | / min           | (12.0 - 28.0)   | ß |  |
| Temperature |    |             | Celsius         | (-)             | Þ |  |
| Systolic    |    |             | mm(hg)          | (90.0 - 140.0)  | Þ |  |
| Diastolic   |    |             | mm(hg)          | (65.0 - 90.0)   | ß |  |
| 02 Sat      |    |             | %               | (96.0 - 100.0)  | Þ |  |
| Pain        |    |             |                 | (0.0 - 10.0)    | Ŀ |  |
|             | Se | elect All A | Approve to comp | olete           |   |  |

| SOP No     | KMCCEP027      | Version           | 3                             | Supersedes version         | 2                   | Dama 0 of 44 |
|------------|----------------|-------------------|-------------------------------|----------------------------|---------------------|--------------|
| Written By | H Downs        | Authorised by     | SACT Governance Group         | Date                       | October 2023        | Page 8 of 41 |
|            | KMCC document: | No responsibility | will be accepted for the accu | racy of this information w | hen used elsewhere. |              |

# SECTION 4: ENTER PATIENT DIAGNOSIS

# ENTER DIAGNOSIS Exam → Diagnosis / Problems Tab

|                  | Select New to ente                  | er a diagnosis                                   |                       |
|------------------|-------------------------------------|--------------------------------------------------|-----------------------|
| New Modify Error | Lesion Assessments Disease Response | ✓ Show Interface Diagnoses ✓ Show Historical - * | Plan Disease Hx Stage |
|                  | Click on the magnifying gla         | ass to enter diagnosis                           |                       |
|                  | Definition                          |                                                  |                       |
|                  | Dx Date 08/03/2023                  |                                                  |                       |
|                  | Code                                |                                                  |                       |

Check the **Keywords** and **Cancer Codes Only** boxes then enter the first few letters of the diagnosis. All matching codes will populate the list below.

| Code Type | Search Criteria                                    |
|-----------|----------------------------------------------------|
| ICD-10    | C Code                                             |
| -         | C Keywords breast                                  |
|           | Show Sub-Categories First Letters of Word Search   |
|           | Cancer Codes Only                                  |
| Code 🔺    | Clinical Description                               |
| C50       | Malignant neoplasm of breast                       |
| C50.0     | Malignant neoplasm: Nipple and areola              |
| C50.1     | Malignant neoplasm: Central portion of breast      |
| C50.2     | Malignant neoplasm: Upper-inner quadrant of breast |
| C50.3     | Malignant neoplasm: Lower-inner quadrant of breast |
| C50.4     | Malignant neoplasm: Upper-outer quadrant of breast |
| C50.5     | Malignant neoplasm: Lower-outer quadrant of breast |
| C50.6     | Malignant neoplasm: Axillary tail of breast        |
| C50.8     | Malignant neoplasm: Overlapping lesion of breast   |
| C50.9     | Malignant neoplasm: Breast, unspecified            |

Select the appropriate clinical description from the list then OK to complete

Once a diagnosis has been selected, further tabs appear. Pathology and Staging must be completed.

| Definition     | Pathology Lesions Staging Tumor Markers                  |
|----------------|----------------------------------------------------------|
| Dx Date        | 08/03/2023 C Problem                                     |
| Code           | C50.9 🔽 🔽 Cancer Dx                                      |
| Code  <br>Type | ICD-10 Code Desc Malignant neoplasm: Breast, unspecified |
|                |                                                          |
|                |                                                          |
|                |                                                          |
|                |                                                          |

| SOP No     | KMCCEP027      | Version             | 3                             | Supersedes version         | 2                   | Dama 0 of 44 |
|------------|----------------|---------------------|-------------------------------|----------------------------|---------------------|--------------|
| Written By | H Downs        | Authorised by       | SACT Governance Group         | Date                       | October 2023        | Page 9 of 41 |
|            | KMCC document: | No responsibility v | will be accepted for the accu | racy of this information w | hen used elsewhere. |              |

#### Select the Pathology tab then click on the words Cell Histology

Definition Pathology Lesions Staging Tumor Markers

|   | Pathology Item       | Details |
|---|----------------------|---------|
| • | Cell Histology       |         |
|   | Tumor Size Assessmen | t       |
| 1 | Margin Assessment    |         |

Complete the top three drop down menus then select **OK** to complete

| Cell His | tology        |   |          |
|----------|---------------|---|----------|
|          | Cell Category | ▼ |          |
|          | Cell Type     |   | <u>a</u> |
|          | Cell Grade    |   |          |

Select the Staging tab then click on the white symbol to the left of the word Staging

|  |   |         | Lesions | Staging | Tumor Markers |
|--|---|---------|---------|---------|---------------|
|  | 茍 | Staging |         |         |               |

Click on the letter **T** to open up list of tumour classifications then check box for appropriate code. Follow this procedure for **N**, **M** and **G** classifications as appropriate. Other grading schemes are displayed as appropriate for the diagnosis but the process for adding the staging is the same. Add the date of the staging via the

calendar.

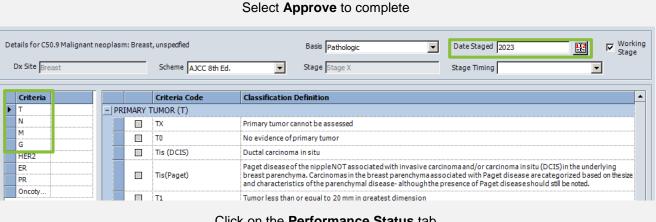

Click on the **Performance Status** tab

| status from the drop down menu.<br>Select Approve to complete | able to walk and |
|---------------------------------------------------------------|------------------|
|---------------------------------------------------------------|------------------|

| SOP No     | KMCCEP027                                                                                                   | Version       | 3                     | Supersedes version | 2            | Dama 40 of 44 |  |  |  |
|------------|----------------------------------------------------------------------------------------------------|---------------|-----------------------|--------------------|--------------|---------------|--|--|--|
| Written By | H Downs                                                                                                    | Authorised by | SACT Governance Group | Date               | October 2023 | Page 10 of 41 |  |  |  |
|            | KMCC document: No responsibility will be accepted for the accuracy of this information when used elsewhere. |               |                       |                    |              |               |  |  |  |

# SECTION 5: PRESCRIBING

#### INITIATE CHEMOTHERAPY REGIMEN Medications → Start Treatment Tab

# The regimens folder displayed will be relevant to the diagnosis entered. Click once on a regimen from the list on the left to view the details in the middle panel.

| Start Treatment Orders / Rx Medica                                                 | ion History Plan History                                                                                                    | x                | à           |   |
|------------------------------------------------------------------------------------|----------------------------------------------------------------------------------------------------|------------------|-------------|---|
| Breast                                                                             | RE-077 Carboplatin (every 3 weeks) & weekly Paclitaxel (cycles 5-8 of protocol) 4 cycles x 21                                                                                                    |                  |             |   |
| △ BRE-066 TCH-P (adjuvant)<br>△ BRE-068 Abemaciclib and Fulvestrant                | Day 1 Mar 08, 2023 NB Monitoring parameters 1 unknown Not Assigned once                                                                                                    | <b>^</b>         | Order       | , |
| BRE-069 EC followed by Paclitaxel, Per                                             | NB Reminder 1 unknown Not Assigned once                                                                                                    |                  | Intent to T | × |
| BRE-061 TCH-P (neoadjuvant) (tra                                                   | DEXAMETHASONE 8 mg injection IV Inj once bolus                                                                                                    |                  | Scores      | D |
| BRE-064 EC90 then wkly paclitaxe BRE-071 Neratinib BRE-075 Trastuzumab emtansine ( | CHLORPHENAMINE 10 mg injection IV Inj once bolus<br>ONDANSETRON 8 - 16 mg injection Intravenous Inf once continuous over 15 minutes in sodium chloride 0.9%<br>50 ml (1) at the rate of 200 mL/hr                                                         | ₩/v 🗎            | CrCl        |   |
| BRE-076 Accelerated EC & accele                                                    | PACLITAXEL 80 mg/m2 infusion Intravenous Inf once continuous over 1 hours in 0.9% Sodium Chloride PVC Fr<br>250 ml (2) at the rate of 250 mL/hr                                                                                                    | ee 🗎             | Select      |   |
| BRE-077 Carboplatin (every 3 wee                                                   | CARBOPLATIN 6 AUC (CrCl) infusion Intravenous Inf once continuous over 30 minutes in glucose 5% w/v 500<br>(3) at the rate of 1,000 mL/hr                                                                                                    | ml 🗎 🗕           |             | - |
| BRE-079 TCPhesgo® Adjuvant (no                                                     | DEXAMETHASONE 6 mg tablet Oral every am for 3 days                                                                                                    |                  | Cycle 1     | - |
| BRE-081 EC then paclitaxel weekly                                                  | ONDANSETRON 8 mg tablet Oral b.d. for 3 days                                                                                                    |                  |             |   |
| BRE-082 EC then paclitaxel weekly                                                  | METOCLOPRAMIDE tablet Oral Take as Directed                                                                                                    |                  | Information | B |
| BRE-083 Accelerated EC then wee                                                    | FILGRASTIM 5 mcg/kg injection Subcutaneous Inj o.d. for 5 days                                                                                                    |                  |             | 7 |
| BRE-083 Accelerated EC then wet                                                    | Day 8 Mar 15, 2023                                                                                                    |                  |             |   |
| DRL-005 Abernacicilib & lett 020le 0                                               | NB Monitoring parameters 1 unknown Not Assigned once                                                                                                    |                  |             |   |
| number other th<br>be changed so                                                   | mber in the <b>Cycle</b> drop-down menu to start treatment at a cy<br>an 1. This is the only point at which the starting cycle number<br>ensure the correct cycle number is selected before proceedi<br>prmation lined paper contains the regimen summary | <sup>r</sup> can |             |   |

Lined paper beside each drug entry contains further information Plain paper is empty

Check the box(es) next to each treatment day(s) of the cycle that you wish to order then select **Order** to proceed

The **Dose Calculation Management** window will appear before the prescription can be viewed. Height, Weight and BSA used to calculate doses will be displayed. All dose calculations will be capped at a maximum BSA of 2m<sup>2</sup> as standard. To override this, click on **Use Actual** to recalculate doses at actual BSA stated in the **New Value** column. To revert to cap select **Use Cap** (Button toggles between these 2 options)

|            |               |             |        |           | Current Age: 3 | 2 yrs Sex: Fema |
|------------|---------------|-------------|--------|-----------|----------------|-----------------|
| Mgmt       | Component     | Curr. Value | Unit   | Туре      | Date           | New Value       |
|            | Height        | 180.00      | cms    | Actual    | Mar 08, 2023   | 180.00          |
|            | Weight        | 100.00      | kg     | Actual    | Mar 08, 2023   | 100.00          |
| Use Actual | BSA (derived) | 2.00        | sq.m   | Capped    | Mar 08, 2023   | 2.24            |
|            | CrCl          | 112.83      | ml/min | Estimated | Mar 08, 2023   | 112.83          |
|            |               |             |        |           |                |                 |
|            |               |             |        |           |                |                 |
| Use Latest |               |             |        |           | ОК             | Cancel          |

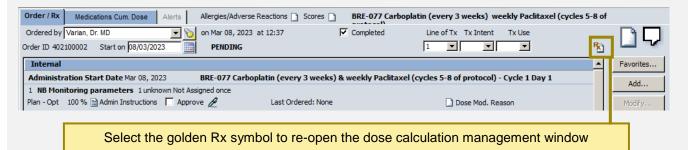

| SOP No     | KMCCEP027                                                                                                   | Version       | 3                     | Supersedes version | 2            | Dama dd af dd |  |  |  |
|------------|----------------------------------------------------------------------------------------------------|---------------|-----------------------|--------------------|--------------|---------------|--|--|--|
| Written By | H Downs                                                                                                    | Authorised by | SACT Governance Group | Date               | October 2023 | Page 11 of 41 |  |  |  |
|            | KMCC document: No responsibility will be accepted for the accuracy of this information when used elsewhere. |               |                       |                    |              |               |  |  |  |

#### VIEW AND AMEND PRESCRIPTION Medications → Order/Rx

Ensure a name appears in the 'Ordered by' drop-down list (should auto-populate for prescribers who are logged in to a location they have access to, if not, please contact your user administrator) and only 1 drug is highlighted, to enable the function buttons on the right-hand side

| Order / Rx Medications Cum. Dose Alerts Allergies/Adve                                                | rse Reactions 🗋 Scores 📄 BRE-077            | Carboplatin (every 3 weeks) weekly Paclitaxel (cycles 5-8 of |      |
|----------------------------------------------------------------------------------------------------|---------------------------------------------|--------------------------------------------------------------|------|
| Ordered by Varian, Dr. MD                                                                             | 23 at 12:37 🔽 Complete                      | d Line of Tx Tx Intent Tx Use                                |      |
| Order ID 402100002 Start on 08/03/2023 PENDING                                                        |                                             |                                                              | -04- |
| Internal                                                                                              |                                             | Favorite                                                     | 2S   |
|                                                                                                    | boplatin (every 3 weeks) & weekly Pa        | aclitaxel (cycles 5-8 of protocol) - Cycle 1 Day 1 Add       |      |
| 1 NB Monitoring parameters 1 unknown Not Assigned once<br>Plan - Opt 100 % Admin Instructions Approve | Last Ordered: None                          | Dose Mod. Reason Modify.                                     |      |
| 2 NB Reminder 1 unknown Not Assigned once<br>Plan - Opt 100 %                                         | Last Ordered: None                          | Dose Mod. Reason                                             | art  |
| 3 DEXAMETHASONE 8 mg injection IV Inj once bolus<br>Plan - Opt 100 %                                  | Last Ordered: None                          | Dose Mod. Reason                                             |      |
| 4 CHLORPHENAMINE 10 mg injection IV Inj once bolus<br>Plan - Opt 100 % ≧ Admin Instructions           | Last Ordered: None                          | Dose Mod. Reason                                             | n    |
| 5 RANITIDINE 50 mg injection IV Inj once bolus<br>Plan - Opt 100 % 🗎 Admin Instructions Г Approve 🖉   | Last Ordered: None                          | Dose Mod. Reason                                             | ose  |
| 6 ONDANSETRON 8 - 16 mg injection Intravenous Inf once continue                                       | ous over 15 minutes in sodium chloride 0.9% | w/v 50 ml (1) at the rate of 200 mL/hr                       |      |
| Plan - Opt 🛛 100 % 🗎 Admin Instructions 🦵 Approve 🌽                                                   | Last Ordered: None                          | Dose Mod. Reason                                             |      |
| 7 PACLITAXEL 162 mg (at 80 mg/m2) infusion Intravenous Inf once                                       | e continuous over 1 hours in 0.9% Sodium C  | hloride PVC Free 250 ml (2) at the rate of 250 mL/hr         |      |
| Plan - Opt 100 % 🗎 Admin Instructions 🦵 Approve 🥖                                                     | Last Ordered: None                          | Dose Mod. Reason                                             |      |
| 8 CARBOPLATIN 700 mg (at 6 AUC (CrCl)) infusion Intravenous In                                        | fonce continuous over 30 minutes in glucos  | e 5% w/v 500 ml (3) at the rate of 1,000 mL/hr               |      |
| Plan - Opt 100 % 🗎 Admin Instructions 「 Approve 🖉                                                     | Last Ordered: None                          | Dose Mod. Reason                                             |      |
| Additional administration instructions have been entered                                              |                                             |                                                              | Ŧ    |

# **Internal:** Administered on the ward/day unit

**Pick-up Internal:** Given to the patient to take home (TTOs)

**Plan–Opt** = Part of regimen

**Non-Plan** = Added from favourites

#### Key to function buttons on the right hand side:

Favorites: to add an item to the prescription

Modify: to make modifications to a drug except dose changes

**Delete:** to delete a drug, select again to undelete (button toggles between the two actions)

**Screen:** to view screening tool. This function should <u>not</u> be relied upon, a manual screening of the prescription should always be performed

Adjust Dose: to perform a dose adjustment

| SOP No     | KMCCEP027                                                                                                   | Version       | 3                     | Supersedes version | 2            | Dama 40 af 44 |  |  |  |
|------------|----------------------------------------------------------------------------------------------------|---------------|-----------------------|--------------------|--------------|---------------|--|--|--|
| Written By | H Downs                                                                                                    | Authorised by | SACT Governance Group | Date               | October 2023 | Page 12 of 41 |  |  |  |
|            | KMCC document: No responsibility will be accepted for the accuracy of this information when used elsewhere. |               |                       |                    |              |               |  |  |  |

# MODIFY A DRUG Medications → Order/Rx → Modify

| Height     180.00 cms       Weight     100.00 kg       BSA     2.00 sq.m     Capped       CrCl     112.83 ml/min     Estimated       Creatinine     100.00 umol / L                                                                                                    | Format Type: Change to either Simple or Take as directed. Simple will<br>enable drop down boxes to complete frequency, duration etc. Take as<br>directed will disable all drop down menus and only enable information to be<br>added into the admin instructions. When changing from one format type to<br>the other, any admin instructions already present will be deleted so<br>ensure they are highlighted and copied before changing the format type |                                                                                                    |  |  |  |
|----------------------------------------------------------------------------------------------------|----------------------------------------------------------------------------------------------------|----------------------------------------------------------------------------------------------------|--|--|--|
| * - Not Most Recent  C Simple C Complex C Take as I  Agent PACLITAXEL Dose / Range Unit 162 to mg                                                                                                    | Directed Type Internal Substitutes Allowed<br>Strength<br>Ordering Dose 80 mg/m2<br>Last Ordered: None                                                                                                    | <b>Type:</b> Internal for drugs<br>administered on the ward/day unit,<br>Pickup-Internal for any drug given<br>to the patient to take home. Pickup-<br>External should not be used.                                                                                                    |  |  |  |
| Form       Doute         Infusion       Infusion         Infusion       Infusion         Infusion       Infusion         Image: PRN       Image: This should only be changed if modifying an agent from favourites or entering an EDTA. For all other dose changes this should be done via the Adjust Dose button | Duration<br>Diluent<br>0.9% Sodium Chloride PVC Free<br>Bag Volume<br>250 Rate<br>Agent Volume<br>Start Date 08/03/2023<br>Sync. Dur/Qty<br>CK<br>Frequency and Duration:<br>Select from drop down menus                                                                                                    | Infusion mode: Select<br>Continuous for infusions or<br>bolus for boluses<br>Diluent: To change or add,<br>select New, then select diluent<br>and volume from drop down<br>menus. <u>DO NOT</u> change the<br>diluent without first clicking New<br>Admin Instructions: Free type<br>any administration instructions<br>into this box |  |  |  |

# ENTER AN EDTA RESULT Medications → Order/Rx → Highlight Carboplatin line → Modify

| Height<br>Weight<br>BSA<br>CrCl<br>EDTA<br>Format Type<br>C Simple<br>Agent<br>CARBOPLATT | 50.00 ml/min<br>* - Not Mos<br>© Complex                    | timate<br>st Recent      | d Type Interna       | Un<br>T<br>En<br>the | ect AUC (EDTA) fro<br>it then enter AUC v<br>his will prompt the<br>Select this button<br>ter EDTA result in t<br>ounit of measure the<br>lose window and <b>O</b><br>comple | alue in <b>Dose/Ra</b><br>EDTA button to<br>to enter EDTA ro<br>he right hand bo<br>en select <b>All Ap</b> | nge box.<br>appear.<br>esult.<br>ox next to<br>prove to |
|-------------------------------------------------------------------------------------------|-------------------------------------------------------------|--------------------------|----------------------|----------------------|----------------------------------------------------------------------------------------------------|----------------------------------------------------------------------------------------------------|---------------------------------------------------------|
| Dose / Range                                                                              | Dose / Range         Unit           5 to         AUC (EDTA) |                          |                      |                      |                                                                                                    |                                                                                                    | ml/min                                                  |
| SOP No<br>Written By                                                                      | KMCCEP027<br>H Downs                                        | Version<br>Authorised by | 3<br>SACT Governance | Group                | Supersedes version Date                                                                                                    | 2<br>October 2023                                                                                           | Page 13 of 41                                           |
|                                                                                           |                                                             |                          | ,                    |                      | racy of this information w                                                                                                    | hen used elsewhere.                                                                                         |                                                         |

#### **ARIA USER GUIDE**

# ADJUST DOSE Medications → Order/Rx → Adjust Dose

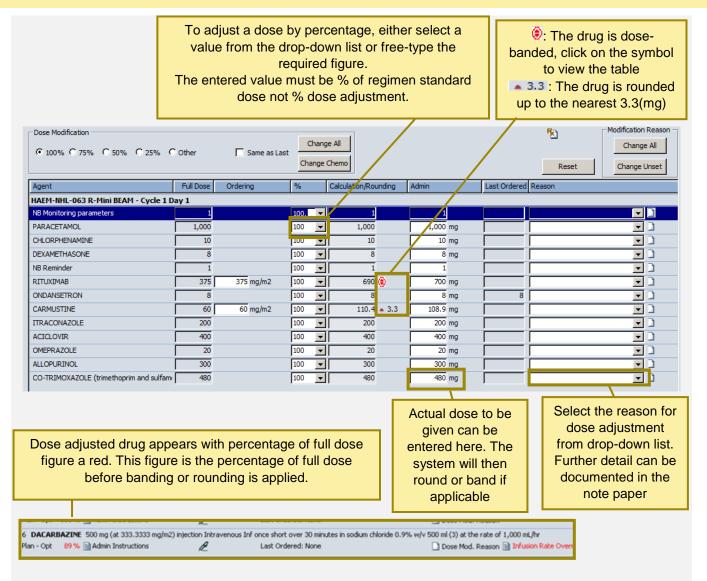

### PRESCRIBING VINCRISTINE

All Vincristine doses are built as a flat dose of 2mg. For patients with a BSA of 1.4m<sup>2</sup> or less, or if a dose reduction is needed this will need to be amended via the **adjust dose** window. The original regimen standard dose calculation can be found in the admin details of the drug

|                    |                                          | nce continuous in sodium chloride 0.9% w/v 50 ml (3                   | 3)              |
|--------------------|------------------------------------------|-----------------------------------------------------------------------|-----------------|
| Plan - Opt         | 100 % 📄 Admin Instructions 📃 Approve 📈   | Last Ordered: None                                                    | 🗋 Dose M        |
| 🛃 Admin            | stration Instructions                    |                                                                       | ×               |
| flat dos<br>over 5 | se of 2mg is given on Aria<br>10 minutes | aution if BSA <1.4m² - dose will need<br>IF GIVEN BY ANY OTHER ROUTE. | amending as a 🔎 |

| SOP No     | KMCCEP027                                                                                                   | Version       | 3                     | Supersedes version | 2            | Dama 44 af 44 |  |  |
|------------|----------------------------------------------------------------------------------------------------|---------------|-----------------------|--------------------|--------------|---------------|--|--|
| Written By | H Downs                                                                                                    | Authorised by | SACT Governance Group | Date               | October 2023 | Page 14 of 41 |  |  |
|            | KMCC document: No responsibility will be accepted for the accuracy of this information when used elsewhere. |               |                       |                    |              |               |  |  |

#### ADDING DRUGS TO A PRESCRIPTION Medications window

To add a drug, start with either A or B below, depending on whether the drug will be added to the chemo or support regimen order, or will be a stand-alone item, then continue from step C

#### A: When prescribing as a stand-alone prescription Select New... from the Orders/Rx tab

| Treatment                                 | Orders / Rx                  | Medication His | story             | Plan History | Regimen | Library     |     |
|-------------------------------------------|------------------------------|----------------|-------------------|--------------|---------|-------------|-----|
| View by<br>C Pending<br>C All but Errored | C Approved C Phar<br>C Error |                | Time Peri<br>Date | od All       |         |             |     |
| Order #                                   | Start Date                   |                |                   |              |         | Status      | New |
| ~                                         |                              |                |                   | 1.3.5        |         | * 000 01/FD |     |

#### B: When prescribing a regimen at the same time

Complete the prescribers name (if not already completed) and the start date, then select **Favourites**. Without completing this information the Favourites button will not be enabled

| Order / Rx Medications Cum. Dose Alerts Allergies/Adverse Reactions D Score | BRE-077 Carboplatin (every 3 weeks) weekly Paclitaxel (cycles 5-8 of |
|-----------------------------------------------------------------------------|----------------------------------------------------------------------|
| Ordered by Varian, Dr. MD                                                   | Completed                                                            |
| Order ID 402100005 Start on 29/03/2023 PENDING                              | N                                                                    |
| Internal                                                                    | Favorites                                                            |
| Administrative Charle Date Mar 20, 2022 BDC 077 Carbon Late /               |                                                                      |

**C:** In the favourites tab, click on the bold folder name to expand then highlight the required item and click **Add**. Administration details can be modified once the drug has been added to the prescription so as long as the displayed drug name, form and route is correct, all other details can be amended

| Admin Instr Agent Description                                         | Favorites |
|-----------------------------------------------------------------------|-----------|
| Contraction Agent Description                                         | Support   |
| Antiemetics                                                           |           |
| APREPITANT 125 mg capsule Oral once (Internal)                        |           |
| APREPITANT 80 mg capsule Oral o.d. for 2 days (Pickup - Internal)     |           |
| APREPITANT capsule Oral Take as Directed (Pickup - Internal)          |           |
| CYCLIZINE 50 mg tablet Oral t.d.s. for 7 days PRN (Pickup - Internal) |           |

The added drug is now on the prescription. The sequence of drugs in the regimen is the order in which they will be administered so ensure added Internal drugs are positioned correctly on the order. To move a drug, highlight it by clicking on the line once then use the up and down arrows in the bottom right-hand side of the window **\*\***. To amend the added item, highlight then select **Modify**. See page 13

| Order / Rx Medications Cum. Dose Alerts Allergies/Adver                                              | rse Reactions 🗋 Scores 📄 BRE-077     | Carboplatin (every 3 weeks) weekly Paclitaxel (cycles 5-8 of |
|----------------------------------------------------------------------------------------------------|--------------------------------------|--------------------------------------------------------------|
| Ordered by Varian, Dr. MD 💽 🏹 on Mar 08, 202                                                         |                                      |                                                              |
| Order ID 402100005 Start on 29/03/2023 PENDING                                                       |                                      | <b>1</b>                                                     |
| Pickup - Internal                                                                                    |                                      | <u> </u>                                                     |
| Administration Start Date Mar 29, 2023 BRE-077 Carl                                                  | boplatin (every 3 weeks) & weekly Pa | aclitaxel (cycles 5-8 of protocol) - Cycle 2 Day 1           |
| 9 DEXAMETHASONE 6 mg tablet Oral every am for 3 days<br>Plan - Opt 100 % Admin Instructions Approve  | Last Ordered: 4. mg                  | Dose Mod. Reason                                             |
| 10 ONDANSETRON 8 mg tablet Oral b.d. for 3 days<br>Plan - Opt 100 % 🗋 Admin Instructions 🧮 Approve 🖉 | ✓ Last Ordered: 8. mg                | Dose Mod. Reason                                             |
| 11 METOCLOPRAMIDE tablet Oral Take as Directed<br>Plan - Opt 100 %   Admin Instructions   Approve    | Last Ordered: None                   | Dose Mod. Reason                                             |
| Administration Start Date Mar 29, 2023                                                               |                                      |                                                              |
| 12 APREPITANT 80 mg capsule Oral o.d. for 2 days<br>Non-plan                                         | Last Ordered: None                   | Dose Mod. Reason                                             |

| SOP No     | KMCCEP027                                                                                                   | Version       | 3                     | Supersedes version | 2            | Dama 45 at 44 |  |  |
|------------|----------------------------------------------------------------------------------------------------|---------------|-----------------------|--------------------|--------------|---------------|--|--|
| Written By | H Downs                                                                                                    | Authorised by | SACT Governance Group | Date               | October 2023 | Page 15 of 41 |  |  |
|            | KMCC document: No responsibility will be accepted for the accuracy of this information when used elsewhere. |               |                       |                    |              |               |  |  |

### PRESCRIBING A SUPPORT REGIMEN Medications window

To add a support regimen, start with either A or B below, depending if you would like the regimen included in the chemo regimen order, or as a stand-alone item then continue from step C

#### A: When prescribing as a stand-alone regimen To add a drug, select New... from the Orders/Rx tab

| Treatment                                 | Orders                  | / Rx   | Medication Hi | story           | Plan Histo | ry  | Regimen  | Library |  |     |
|-------------------------------------------|-------------------------|--------|---------------|-----------------|------------|-----|----------|---------|--|-----|
| View by<br>C Pending<br>C All but Errored | C Approved C<br>C Error | Pharma | icy Approved  | □Time P<br>Date | eriod      | All | <b>_</b> |         |  |     |
| Order #                                   | Start Date              |        |               |                 |            |     |          | Status  |  | New |

#### B: When prescribing another regimen at the same time

Complete the prescribers name and the start date then select Favorites.

NB: Without completing this information the Favorites button will not be enabled

| Ordered by         Varian, Dr. MD         Image: Marcology of the state of the state of the st | Order / Rx Medica     | ations Cum. Dose Alerts | Allergies/Adverse Reactions 📄 Scores 📄 | BRE-077 Carboplatin (every 3 weeks) weekly Paclitaxel (cycles 5-8 of |           |
|----------------------------------------------------------------------------------------------------|-----------------------|-------------------------|----------------------------------------|----------------------------------------------------------------------|-----------|
|                                                                                                    | Ordered by Varian, Dr | 7. MD 💌 🔽               | on Mar 08, 2023 at 12:51               | Completed                                                            | DD.       |
| Internal Favorites                                                                                                    | Order ID 402100005    | Start on 29/03/2023     | PENDING                                | <b>F</b>                                                             |           |
|                                                                                                    | Internal              |                         |                                        | <u> </u>                                                             | Favorites |

**C:** Click on the **Support** tab, expand the folder you require then click once on the required regimen to show the detail in the right-hand panel. Select starting cycle number and check box beside day to be ordered then **Add**.

| Bone Metastases                                   | Cyd                                                                                                    | Scores 🗋 | Favorites<br>Support |
|---------------------------------------------------|----------------------------------------------------------------------------------------------------|----------|----------------------|
| Breast                                            | SUPP-001 Zoledronic Acid every 3 weeks 18 cycles x 21 days                                                                                       |          |                      |
| Cancer                                            | Day 1                                                                                                    |          |                      |
| Haematology                                       | NB Monitoring parameters 1 unknown Not Assigned once                                                                                             | Ð        |                      |
| ····· C Numbness/Tingling<br>····· C Off Protocol | ZOLEDRONIC ACID 4 mg infusion Intravenous Inf once continuous over 15<br>minutes in sodium chloride 0.9% w/v 100 ml (1) at the rate of 400 mL/hr |          |                      |
| Reminders                                         | ADCAL -D3 1 Tablet tablet Oral o.d. for 21 days                                                                                                  |          |                      |

The support regimen is now on the **Orders/Rx** tab and can be amended and completed in the same way as a chemotherapy regimen.

| Internal                                                                                                    |                                                  |                  |  |  |  |
|----------------------------------------------------------------------------------------------------|--------------------------------------------------|------------------|--|--|--|
| Administration Start Date Mar 29, 2023                                                                                                    | SUPP-001 Zoledronic Acid every 3 weeks - Cycle 1 | l Day 1          |  |  |  |
| 9 NB Monitoring parameters 1 unknown Not Ass<br>Plan - Opt 100 % 🗎 Admin Instructions 🧮 Approv                                                                                                    | -                                                | Dose Mod. Reason |  |  |  |
| 10 ZOLEDRONIC ACID       4 mg infusion Intravenous Inf once continuous over       15 minutes in sodium chloride       0.9% w/v       100 ml (4) at the rate of 400 mL/hr         Plan - Opt       100 %       Admin Instructions       Image: Approve       Approve       Last Ordered: None       Image: Dose Mod. Reason |                                                  |                  |  |  |  |

| SOP No                                                                                                    | KMCCEP027 | Version       | 3                     | Supersedes version | 2            | Dama de al de |  |  |
|----------------------------------------------------------------------------------------------------|-----------|---------------|-----------------------|--------------------|--------------|---------------|--|--|
| Written By                                                                                                  | H Downs   | Authorised by | SACT Governance Group | Date               | October 2023 | Page 16 of 41 |  |  |
| KMCC document: No responsibility will be accepted for the accuracy of this information when used elsewhere. |           |               |                       |                    |              |               |  |  |

#### **REVIEWING THE ORDER OF ADMINISTRATION OF ADDED INTERNAL DRUGS**

Added Internal drugs from either the favourites or a support regimen, will appear at the bottom of the selected day's list of Internal drugs when first prescribed, then at the top of the list of Internal drugs from the second order onwards. As the order that the drugs appear in on the prescription, is the order of administration, any added favourite or support regimen drugs must be moved into an appropriate position. To do this, highlight the drug then select the arrows in the bottom right-hand side of the window to move the drug up or down. This will need to be repeated each time the drug is on the prescription as ARIA will not retain the position of the added drug from one cycle to another.

| Order / Rx Medications Cum. Dose Alerts Allergies/Adverse Reactions 🖹 Scores 🗋 HAEM-NHL-063                      | 3 R-Mini BEAM               |              |
|----------------------------------------------------------------------------------------------------|-----------------------------|--------------|
| Ordered by Varian, Dr. MD 🔽 🕥 on Mar 07, 2023 at 10:59 🔽 Completed                                               | Line of Tx Tx Intent Tx Use | . D.D.       |
| Order ID 402100676 Start on 07/03/2023 PENDING                                                                   | 31 🔪 💌                      | <u>R</u>     |
| Internal                                                                                                    |                             | Favorites    |
| Administration Start Date Mar 07, 2023 HAEM-NHL-063 R-Mini BEAM - Cycle 1 Day 1                                  |                             | Add          |
| 1 NB Monitoring parameters         1 unknown Not Assigned once           Plan - Opt         100 %                | Dose Mod. Reason            |              |
|                                                                                                    | Dose Mod. Reason            | Modify       |
| 2 PARACETAMOL 1,000 mg tablet Oral once         Plan - Opt 100 %                                                 | Dose Mod. Reason            | Adjust Start |
| 3 CHLORPHENAMINE 10 mg injection IV Inj once bolus over 1 minutes                                                |                             | Discontinue  |
| Plan - Opt 100 % 🗎 Admin Instructions 🔽 Approve 🖉 Last Ordered: None                                             | Dose Mod. Reason            | Delete       |
| 4 DEXAMETHASONE 8 mg tablet Oral once                                                                            | _                           | Screen       |
| Plan - Opt 100 % 🗎 Admin Instructions 🔽 Approve 🖉 Last Ordered: None                                             | Dose Mod. Reason            | Screen       |
| 5 NB Reminder 1 unknown Not Assigned once<br>Plan - Opt 100 % Plandmin Instructions Approve Z Last Ordered: None | Dose Mod. Reason            | Adjust Dose  |
| 6 RITUXIMAB 700 mg (at 375 mg/m2) infusion Intravenous Infonce continuous in sodium chloride 0.9% w/v 500 ml (1  | 1)                          |              |
| Plan - Opt 100 % 🗎 Admin Instructions 🦵 Approve 🖉 🛛 Last Ordered: None                                           | Dose Mod. Reason            |              |
| 7 ONDANSETRON 8 - 16 mg injection Intravenous Inf once continuous over 15 minutes in sodium chloride 0.9% w/v 50 |                             |              |
| Plan - Opt 100 % 🗎 Admin Instructions 🦳 Approve 🖉 🛛 🗸 Last Ordered: 8. mg                                        | Dose Mod. Reason            |              |
| 8 CARMUSTINE 108.9 mg (at 60 mg/m2) infusion Intravenous Inf once continuous over 1 hours in glucose 5% w/v 50   |                             |              |
| Plan - Opt 100 % 🗋 Admin Instructions 🗖 Approve 🖉 Last Ordered: None                                             | Dose Mod. Reason            |              |
|                                                                                                    |                             |              |
|                                                                                                    |                             | <b>T</b>     |
| •                                                                                                    | <u>_</u>                    |              |
| * Additional administration instructions have been entered                                                       |                             |              |
| Print Via Print Label                                                                                            | Checked All Approve OK      | Cancel       |

Pick-up Internal drugs need not be moved as they are not listed in administration order.

| SOP No     | KMCCEP027      | Version             | 3                             | Supersedes version         | 2                   | Dawa 47 of 44 |
|------------|----------------|---------------------|-------------------------------|----------------------------|---------------------|---------------|
| Written By | H Downs        | Authorised by       | SACT Governance Group         | Date                       | October 2023        | Page 17 of 41 |
|            | KMCC document: | No responsibility v | vill be accepted for the accu | racy of this information w | hen used elsewhere. |               |

#### COMPLETING AND APPROVING THE PRECRIPTION Medications → Order/Rx

Once all changes have been applied, select **All Approve** to complete or **OK** to leave the order pending

| iternal                                                               |                                          | <u> </u>         |
|-----------------------------------------------------------------------|------------------------------------------|------------------|
| ministration Start Date May 07, 2020 BRE-014 Paclitaxel               | & Gemcitabine - Cycle 2 Day 1            |                  |
| NB Monitoring parameters 1 unknown Not Assigned once                  |                                          |                  |
| n - Opt 🛛 100 % 📄 Admin Instructions 🦳 Approve 🖉 🛛 🗸                  | Last Ordered: 1.                         | Dose Mod. Reason |
| NB pre-meds 30 mins pre chemo 1 unknown Not Assigned once             |                                          | _                |
| n - Opt 🛛 100 % 🗎 Admin Instructions 「 Approve 🖉 🛛 🗸                  | Last Ordered: 1.                         | Dose Mod. Reason |
| DEXAMETHASONE 12 mg injection IV Inj once bolus                       |                                          | _                |
| n - Opt 🛛 100 % 🗎 Admin Instructions 🦵 Approve 🖉 🛛 🗸                  | Last Ordered: 12. mg                     | Dose Mod. Reason |
| RANITIDINE 50 mg injection IV Inj once bolus                          |                                          |                  |
|                                                                       | Last Ordered: 50. mg                     | Dose Mod. Reason |
| CHLORPHENAMINE 10 mg injection IV Inj once bolus                      |                                          |                  |
| n - Opt 🛛 100 % 📄 Admin Instructions 🧮 Approve 🖉 🛛 🗸                  | Last Ordered: 10. mg                     | Dose Mod. Reason |
| METOCLOPRAMIDE 20 mg injection IV Inj once bolus                      |                                          |                  |
|                                                                       |                                          | Dose Mod. Reason |
| NB Check accuracy of % dose reductions 1 unknown Not Assigned of      |                                          |                  |
|                                                                       |                                          | Dose Mod. Reason |
| PACLITAXEL 378 mg (at 175 mg/m2) infusion Intravenous Inf once contir |                                          |                  |
| n - Opt 🛛 100 % 🗎 Admin Instructions 「 Approve 🖉                      | Last Ordered: None                       | Dose Mod. Reason |
| GEMCITABINE 2,700 mg (at 1,250 mg/m2) infusion Intravenous Inf once   |                                          |                  |
| n - Opt 🛛 100 % 🗎 Admin Instructions 🦵 Approve 🖉 🛛 🗸                  | Last Ordered: 2,700. mg (at 1,250 mg/m2) | Dose Mod. Reason |
|                                                                       |                                          |                  |
| Additional administration instructions have been entered              |                                          |                  |
| · · · · · · · · · · · · · · · · · · ·                                 | _ Checked                                | 1 — All          |
| Print 🍋 💽 Print Label                                                 | Appr                                     | ove Approve OK   |

The screening window appears following selection of the approve button. <u>The ARIA screening tool must</u> <u>not be relied upon. A manual evaluation of drug interactions and allergies must be performed.</u> However, this screen must be acknowledged for the prescription to be approved, select **Accept** to continue. ARIA will then notify of any discrepancies it has found e.g. infusion rate outside set parameters. Select **Yes** to continue or **No** to return to the prescription and amend the discrepancy.

| Summary Interactions Se         | nsitivities/Allergies Contraindication | s Warnings Precaution                           | ns Disclaimer                                                  |
|---------------------------------|----------------------------------------|-------------------------------------------------|----------------------------------------------------------------|
| Screening Results for All Drugs | -                                      | Contraindications 3<br>on/Current Agent(s) Only | Warnings 7 Precautions 1<br>View Patient Specific Results Only |
| Agent Name                      | Form                                   | Reaction Type                                   | Response                                                       |
| Agents on Current Prescrip      | tion                                   |                                                 |                                                                |
| ADCAL -D3                       | tablet                                 |                                                 |                                                                |
| APREPITANT                      | capsule                                |                                                 |                                                                |
| CARBOPLATIN                     | infusion                               |                                                 |                                                                |
| CHLORPHENAMINE                  | injection                              |                                                 |                                                                |
| DEXAMETHASONE                   | injection                              |                                                 |                                                                |
| DEXAMETHASONE                   | tablet                                 |                                                 |                                                                |
| METOCLOPRAMIDE                  | tablet                                 |                                                 |                                                                |
| ONDANSETRON                     | injection                              |                                                 |                                                                |
| ONDANSETRON                     | tablet                                 |                                                 |                                                                |
| PACLITAXEL                      | infusion                               | Code Clinical                                   | Description                                                    |
| RANITIDINE                      | injection                              | Primary                                         |                                                                |
| ZOLEDRONIC ACID                 | infusion                               | C50.9 Maligna                                   | nt neoplasm: Breast, unspecified                               |
| NB Monitoring parameters        | unknown                                |                                                 |                                                                |
| * NB Reminder                   | unknown                                |                                                 |                                                                |
| Agents not on Current Pres      | cription                               |                                                 |                                                                |
| METOCLOPRAMIDE                  | injection                              |                                                 |                                                                |
| * - Excluded from screening     |                                        |                                                 |                                                                |
| Reason                          | <b>•</b> [                             | ć                                               | Print Accept Cancel                                            |
| ultilex DDF                     |                                        |                                                 |                                                                |

| SOP No     | KMCCEP027      | Version             | 3                             | Supersedes version         | 2                   | Dama 40 at 44 |
|------------|----------------|---------------------|-------------------------------|----------------------------|---------------------|---------------|
| Written By | H Downs        | Authorised by       | SACT Governance Group         | Date                       | October 2023        | Page 18 of 41 |
|            | KMCC document: | No responsibility v | vill be accepted for the accu | racy of this information w | hen used elsewhere. |               |

# SECTION 6: PRESCRIBED REGIMEN MAINTENANCE

#### MODIFY, DELAY AND DISCONTINUE REGIMEN Medications → Treatment Tab

Once a cycle has been approved, the prescription will appear on the **Orders/Rx** tab and the full regimen will appear on the **Treatment** tab.

#### Status of Rx:

**Ordered** = Ordered and approved by prescriber **Pending** = Pending completion by prescriber **Not Ordered** = Not ordered

| Treatment                                                    | Orders / Rx | Medication History Plan History Regimen Library                                                                                                    |         |   |
|--------------------------------------------------------------|-------------|----------------------------------------------------------------------------------------------------|---------|---|
| Treatments<br>BRE-077 Carboplatin (<br>weeks) & weekly Padit | every 3     | Mar 08, 2023 Cycle 1 - Day 1 BRE-077 Carboplatin (every 3 weeks)<br>& weekly Paclitaxel (cycles 5-8 of<br>protocol)                                                     |         |   |
| (cycles 5-8 of protocol)                                     |             | NB Monitoring parameters 1 unknown Not Assigned once 0/1 Given                                                                                                    | Ordered | ß |
| 4 x 21 days                                                  | ß           | NB Reminder 1 unknown Not Assigned once 0/1 Given                                                                                                    | Ordered | P |
| SUPP-001 Zoledronic A                                        | cid every   | DEXAMETHASONE 8 mg injection IV Inj once bolus 0/1 Given                                                                                                    | Ordered | ß |
| 3 weeks                                                      | 2           | CHLORPHENAMINE 10 mg injection IV Inj once bolus 0/1 Given                                                                                                    | Ordered | ß |
| 18 x 21 days                                                 | <u></u>     | RANITIDINE 50 mg injection IV Inj once bolus 0/1 Given                                                                                                    | Ordered | ß |
|                                                              |             | ONDANSETRON 8 - 16 mg injection Intravenous Infonce continuous over 15 minutes in sodium chloride<br>0.9% w/v 50 ml (1) at the rate of 200 ml/hr   0/1 Given            | Ordered | Ľ |
|                                                              |             | PACLITAXEL 162 mg (at 80 mg/m2) infusion Intravenous Inf once continuous over 1 hours in 0.9% Sodium<br>Chloride PVC Free 250 ml (2) at the rate of 250 mL/hr 0/1 Given | Ordered | ß |
| Cycle Cycle Start                                            |             | CARBOPLATIN 700 mg (at 6 AUC (CrCl)) infusion Intravenous Inf once continuous over 30 minutes in<br>glucose 5% w/v 500 ml (3) at the rate of 1,000 mL/hr 0/1 Given      | Ordered | Ŀ |
| 1 Mar 08, 202                                                | 3 🗸         | DEXAMETHASONE 6 mg tablet Oral every am for 3 days                                                                                                    | Ordered | ß |
| 2 Mar 29, 2023                                               | 1           | ONDANSETRON 8 mg tablet Oral b.d. for 3 days                                                                                                    | Ordered | ß |
| 3 Apr 19, 2023                                               |             | METOCLOPRAMIDE tablet Oral Take as Directed                                                                                                    | Ordered | ß |

Planned treatment cycles and dates for the approved chemotherapy regimen are displayed on the left of the screen. Click each cycle to show the status of the regimen

#### Medications Window → Treatment Tab → Green Pen (on left)

Each regimen that has at least one cycle approved, appears on the **Treatment** tab and has it's own 'Green Pen menu'. Regimen titles in blue are chemotherapy regimens (only one can be prescribed per patient) and regimen titles in black type are support regimens (more than one can be prescribed per patient and in addition to a chemo regimen). Click once on the green pen to view the menu options

| Treatments<br>BRE-077 Carboplatin (every 3            | Modify<br>Delay        |
|-------------------------------------------------------|------------------------|
| weeks) & weekly Paditaxel<br>(cycles 5-8 of protocol) | Discontinue            |
| 4 x 21 days                                           | Show/Apply Amendments  |
| SUPP-001 Zoledronic Acid every<br>3 weeks             | Show Summary           |
| 18 x 21 days 🥖                                        | View Regimen Decisions |

**Modify:** Add or remove cycles, change cycle length or inactivate days/cycles **Delay:** Delay day or cycle of treatment

**Discontinue:** Discontinue regimen. Select to discontinue ONLY when all required doses have been administered **Show Summary:** Displays details of the regimen including indication and treatment summary

| SOP No    | KMCCEP027                                                                                                   | Version       | 3                     | Supersedes version | 2            | Dama 40 at 44 |  |  |
|-----------|----------------------------------------------------------------------------------------------------|---------------|-----------------------|--------------------|--------------|---------------|--|--|
| Written E | y H Downs                                                                                                   | Authorised by | SACT Governance Group | Date               | October 2023 | Page 19 of 41 |  |  |
|           | KMCC document: No responsibility will be accepted for the accuracy of this information when used elsewhere. |               |                       |                    |              |               |  |  |

#### MODIFY REGIMEN

# Medications $\rightarrow$ Treatment Tab $\rightarrow$ Green Pen $\rightarrow$ Modify

Cycles can be added or removed, or the cycle length can be changed. To add cycles, always enter the number of the last cycle of the current prescription in the **'repeat starting at cycle'** box to ensure that the regimen is copied and continued from the current setup. Adding cycles from a different cycle starting point may reintroduce loading doses or dose escalations

|                                                            | e approved regimen from Planner (and | d not based on changes to the cycles for this | patient) and all added cycles/days |
|------------------------------------------------------------|--------------------------------------|-----------------------------------------------|------------------------------------|
| are always active                                          |                                      | •••••••••••••••••                             |                                    |
| Modify by Changing Cycle Length<br>Current Cycle Length 21 | Standard Cycle Length 21             | New Cycle Length                              | Starting Cycle 2                   |

By selecting the option below, all subsequent Day 8 treatments will be Inactive but Day 1 will still be available

| Г | Modify by Cha | odify by Changing Status of Existing Cycle Days |           |            |  |                                                                                                    |  |  |
|---|---------------|-------------------------------------------------|-----------|------------|--|----------------------------------------------------------------------------------------------------|--|--|
|   | Remaining     | cycle days                                      | after Cyc | le 1 Day 8 |  |                                                                                                    |  |  |
|   | Day           | Active                                          | Inactive  | Custom     |  | Medications                                                                                                    |  |  |
|   | Day1          | ۲                                               | 0         | •          |  | NB Monitoring parameters, NB pre-meds 30 mins pre chemo, DEXAMETHASONE, RANITIDINE,<br>CHLORPHENAMINE, METOCLOPRAMIDE, NB Check accuracy of % dose reductions, PACLITAXEL,<br>GEMCITABINE, DEXAMETHASONE, METOCLOPRAMIDE |  |  |
|   | Day8          | 0                                               | ۹         | 0          |  | NB Monitoring parameters, NB Check accuracy of % dose reductions, GEMCITABINE                                                                                                    |  |  |

By selecting the '**Custom**' radio button on day 8 in the picture above, the window shown on the right will appear. This will allow you to inactivate day 8 of the regimen on selected cycles rather than all cycles.

| Day 8  |          |                  |
|--------|----------|------------------|
| Active | Inactive | Remaining Cycles |
| e      | 0        | Cycle 2          |
| C      | 0        | Cycle 3          |
| C      | 0        | Cycle 4          |
| e      | 0        | Cycle 5          |
| C      | 0        | Cycle 6          |

#### **DISCONTINUE REGIMEN**

#### Medications → Treatment Tab → Green Pen → Discontinue

|        | RE-077 C5-8<br>Mar 08, 2023                                                                                                    | Q      |                                                                                                    |
|--------|----------------------------------------------------------------------------------------------------|--------|----------------------------------------------------------------------------------------------------|
| Reason | There are pending regimen dose recordings. Select which dose recordings you want to discontinue:  C None C All C Starting from effective date (Mar 08, 2023) C Starting after effective date (Mar 09, 2023) | ×      | Select the reason for discontinuation<br>from drop down list. Select <b>Custom</b> from<br>list to then free-type in box for something<br>not listed. Remember to <b>first</b> discontinue<br>any agents added from favourites to that<br>regimen as they won't automatically be<br>discontinued with the regimen |
|        | Approve                                                                                                    | Cancel |                                                                                                    |

| SOP No                                                                                                    | KMCCEP027 | Version       | 3                     | Supersedes version | 2            | Dama 00 at 44 |  |
|----------------------------------------------------------------------------------------------------|-----------|---------------|-----------------------|--------------------|--------------|---------------|--|
| Written By                                                                                                  | H Downs   | Authorised by | SACT Governance Group | Date               | October 2023 | Page 20 of 41 |  |
| KMCC document: No responsibility will be accepted for the accuracy of this information when used elsewhere. |           |               |                       |                    |              |               |  |

#### DELAY REGIMEN Medications → Treatment Tab → Green Pen → Delay

|                                                                    | I reatment can be delayed from 2 points:                                                                                                    |
|--------------------------------------------------------------------|----------------------------------------------------------------------------------------------------|
| Ordered by<br>Delay Next to be Given Cycle 1 Day 1 of BRE-077 C5-8 | Next to be Given – Next ordered prescription that has not been administered                                                                                                    |
| On Mar 08, 2023                                                    | Next to Order – Next unordered prescription                                                                                                    |
| For 1 Week(s)  Reason                                              | Enter duration of delay in number of days or<br>weeks then select Approve to complete. To bring<br>treatment forward, prefix number of days/weeks<br>delay with '-'.              |
|                                                                    | Pending orders cannot be delayed therefore<br>Next to be Given and Next to Order may not<br>be consecutive. To delay a pending order it<br>should be approved first then delayed. |
| Approve Cancel                                                     | If the date of treatment has elapsed then the<br>delay will need to be performed by a user with<br>access to set the effective date (see below)                                   |
|                                                                    |                                                                                                    |

# DELAY A PRESCRIPTION FROM AN ELAPSED DATE Open Patient Window → Security → Set Effective Date

| Today's Date           Effective Date           Select Date           <<           Select Date           <<           Select Date           <<           Select Date           <<           Select Date           <           Select Date           <           Select Date           <           Select Date              Select Date           <           Select Date              Select Date              Select Date              Select Date           Select Date <th>Click on the prescription date from the<br/>calendar then select <b>Set Date</b> then <b>Close</b>.<br/>The date and time at the bottom of the<br/>window will now appear in red to indicate the<br/>date change to the system</th> | Click on the prescription date from the<br>calendar then select <b>Set Date</b> then <b>Close</b> .<br>The date and time at the bottom of the<br>window will now appear in red to indicate the<br>date change to the system |
|----------------------------------------------------------------------------------------------------|----------------------------------------------------------------------------------------------------|
| 5 6 7 8 9 10 11<br>12 13 14 15 16 17 18<br>19 20 21 22 23 24 25<br>26 27 28 29 30 31<br>Select Time 11:04:00                                                                                                    | Jan 13, 2020 11:05 (past)<br>Perform the prescription delay as usual.<br>When leaving the patient record, a pop-up wi                                                                                                    |
| Effective Date Feb 11, 2020 11:04:00 Set Date Reset to Today                                                                                                    | ask to reset effective date. Always select Yes<br>to return the system to today's date.                                                                                                    |

| SOP No                                                                                                    | KMCCEP027 | Version       | 3                     | Supersedes version | 2            | Dama 04 of 44 |  |  |
|----------------------------------------------------------------------------------------------------|-----------|---------------|-----------------------|--------------------|--------------|---------------|--|--|
| Written By                                                                                                  | H Downs   | Authorised by | SACT Governance Group | Date               | October 2023 | Page 21 of 41 |  |  |
| KMCC document: No responsibility will be accepted for the accuracy of this information when used elsewhere. |           |               |                       |                    |              |               |  |  |

#### APPLY REGIMEN UPDATES Medications → Treatment Tab → Green Pen → Show/Apply Amendments

When an ARIA regimen template has been updated, this will be indicated by a red asterisk next to the regimen name in the Treatment tab. Regimen updates should be applied when available. Click on the green pen then select Show/Apply Amendments.

| Treatment                        | Orders / F | Modify                 |
|----------------------------------|------------|------------------------|
| Treatments                       |            | Delay<br>Discontinue   |
| HAEM-MYEL-036 Dara               | atumumab   | Show/Apply Amendments  |
| 1st dose standard administration |            | Show Summary           |
| 47 x 28 days                     |            | View Regimen Decisions |

The following screen will list some of the amendments made. Ensure the 'Update patient data with amended plan changes' then OK to apply changes.

| HAEM-MYEL-036 Daratumumab (IV) 1st dose standard administration 12 cycle                                                                                                    | es x 28 days                                                                                                   | Cyde 47 |               |
|----------------------------------------------------------------------------------------------------|----------------------------------------------------------------------------------------------------|---------|---------------|
| Current Regimen: HAEM-MYEL-036 Daratumumab 1st dose standard administr<br>Amended Regimen: HAEM-MYEL-036 Daratumumab (IV) 1st dose standard a                                                                          |                                                                                                    |         |               |
| Current Display Name: HAEM-MYEL-036 Daratumumab 1st dose standard adr<br>Amended Display Name: HAEM-MYEL-036 Daratumumab (IV) 1st dose standard                                                                        |                                                                                                    |         | Scores 🗋      |
| Phase 1:                                                                                                    |                                                                                                    |         | Information 🗎 |
| Agents Removed:<br>NB Check virology status prior to cycle one 1 unknown Not Assigned<br>RANITIDINE 150 mg tablet Oral                                                                                                 |                                                                                                    |         |               |
| Agents Added:<br>NB Reminder 1 unknown Not Assigned<br>OMEPRAZOLE 20 mg gastro-resistant capsule Oral                                                                                                    |                                                                                                    |         |               |
| Agents Modified:                                                                                                    |                                                                                                    |         |               |
| NB Monitoring parameters:                                                                                                    |                                                                                                    |         |               |
| Current Administration Instructions:  • Check virology status prior to cycle • Consider flu and pneumococcal vaccination pre-therapy                                                                                   | •1                                                                                                    |         | •             |
| •                                                                                                    |                                                                                                    |         |               |
| Warning:<br>If the regimen amendment includes dose increases (excluding PRN doses),<br>changes to the number of cycles, and/or changes to the cycle length<br>these changes will be excluded in the amendment process. | Update Regimen<br>C Update patient data with amended plan chan<br>C Leave patient on current plan without amen | -       |               |
|                                                                                                    |                                                                                                    |         | OK<br>Cancel  |

If dose changes were made on the regimen before applying the updated regimen, ensure these have been carried forward.

| SOP No                                                                                                    | KMCCEP027 | Version       | 3                     | Supersedes version | 2            | Page 22 of 41 |  |  |  |
|----------------------------------------------------------------------------------------------------|-----------|---------------|-----------------------|--------------------|--------------|---------------|--|--|--|
| Written By                                                                                                  | H Downs   | Authorised by | SACT Governance Group | Date               | October 2023 | Page 22 of 41 |  |  |  |
| KMCC document: No responsibility will be accepted for the accuracy of this information when used elsewhere. |           |               |                       |                    |              |               |  |  |  |

Treatment

402100002 Mar 08, 2023

L

# SECTION 7:

PHARMACY APPROVE AND DISPENSE PRESCRIPTION

### REVIEW PRESCRIPTION Medications → Orders/Rx tab

 

 Prescription statuses:

 Approved: Approved by Doctor, Pending: Awaiting Doctor's approval, Dispensed: Dispensed by pharmacy

 Orders / Rx
 Medication History
 Plan History
 Regimen Library

| View b<br>C Pe<br>C All |                     |                              | C Pharmacy Approved                           | Time Period         | All                                   |                                       |          |            |
|-------------------------|---------------------|------------------------------|-----------------------------------------------|---------------------|---------------------------------------|---------------------------------------|----------|------------|
| Order                   |                     | Start Date                   |                                               |                     |                                       | Status                                |          | New        |
| 4                       | 02100006            | Apr 19, 2023                 | BRE-077 Carboplatin<br>Paclitaxel (cycles 5-8 |                     | veekly                                | PENDING                               | A        | Modify     |
| 4                       | 02100005            | Mar 29, 2023                 | BRE-077 Carboplatin                           | (every 3 weeks) & v | veekly                                | APPROVED                              | A        |            |
| I N                     | <b>ew:</b> To o     | rder a new                   | regimen or supp                               |                     |                                       |                                       | -        | Reorder    |
| R                       | eview: ⊺            | o review a                   | n approved order                              |                     |                                       |                                       |          |            |
|                         |                     |                              |                                               |                     |                                       |                                       | -        | Reissue    |
|                         | rror: 100           | cancel the                   | prescription and r                            | eturn it to being   | un-ordered                            |                                       |          |            |
|                         |                     | •                            | e prescription to n                           | •                   |                                       | •                                     |          | Pharmacy — |
|                         |                     |                              | ing, and changes                              |                     |                                       |                                       | •        | Approve    |
|                         |                     |                              | e changes will not<br>be continued into       |                     | · · · · · · · · · · · · · · · · · · · | •••••                                 |          | Dispense,  |
|                         | •                   |                              | lated manually or,                            |                     | •                                     | • •                                   |          | ·          |
|                         |                     |                              | ion then re-order                             |                     | • • •                                 |                                       |          |            |
|                         |                     |                              | anged. If the butto                           |                     |                                       |                                       |          |            |
|                         |                     |                              | then pharmacy h                               |                     | prescription as                       | they have beg                         | un       |            |
| р                       | rocessing           | it. Contac                   | t pharmacy before                             | e proceeding        |                                       |                                       |          |            |
| A                       | pprove:             | To pharma                    | acy approve the o                             | der. Continued      | below                                 |                                       |          |            |
| D                       | ispense.            | Button on                    | ly enabled if orde                            | r is pharmacy a     | oproved                               |                                       |          |            |
|                         |                     |                              |                                               |                     |                                       |                                       |          |            |
|                         |                     |                              |                                               |                     |                                       |                                       |          |            |
| -                       |                     |                              |                                               |                     |                                       |                                       |          |            |
| Patient Na<br>Approve   | order #             | Start Date                   |                                               | 6 I I .             |                                       |                                       |          |            |
| mallard,                |                     |                              |                                               | e folder to expan   |                                       | · · · · · · · · · · · · · · · · · · · | •        |            |
|                         | 402100005 402100004 | Mar 29, 2023<br>Mar 22, 2023 | to proceed                                    | d, check box by     | relevant date l                       | ine and click C                       | necked A | pprove     |
|                         | 402100004 402100003 | Mar 15, 2023                 |                                               |                     |                                       |                                       |          |            |

| 402100005 | 5 Mar 29, 2023                                     | BRE-077 Carboplatin (every 3 weeks) & weekly<br>Paclitaxel (cycles 5-8 of protocol) | APPROVED | A             |  |  |  |
|-----------|----------------------------------------------------|-------------------------------------------------------------------------------------|----------|---------------|--|--|--|
| 402100004 | 4 Mar 22, 2023                                     | BRE-077 Carboplatin (every 3 weeks) & weekly<br>Paclitaxel (cycles 5-8 of protocol) | APPROVED | A             |  |  |  |
| 402100003 | 3 Mar 15, 2023                                     | BRE-077 Carboplatin (every 3 weeks) & weekly<br>Paclitaxel (cycles 5-8 of protocol) | APPROVED | A             |  |  |  |
| 402100002 | 2 Mar 08, 2023                                     | BRE-077 Carboplatin (every 3 weeks) & weekly<br>Paclitaxel (cvcles 5-8 of protocol) | APPROVED | <b>B</b> x∠ A |  |  |  |
| ſ         |                                                    |                                                                                     |          |               |  |  |  |
|           | The prescription has been approved as indicated by |                                                                                     |          |               |  |  |  |
|           |                                                    | ct <b>Dispense</b> to proceed with releasing process                                |          |               |  |  |  |
|           | Selec                                              | c <b>Dispense</b> to proceed with releasing process                                 |          |               |  |  |  |

| SOP No                                                                                                    | KMCCEP027 | Version                                   | 3 | Supersedes version | 2            | Dama 00 at 14 |  |  |
|----------------------------------------------------------------------------------------------------|-----------|-------------------------------------------|---|--------------------|--------------|---------------|--|--|
| Written By H Downs                                                                                          |           | Downs Authorised by SACT Governance Group |   | Date               | October 2023 | Page 23 of 41 |  |  |
| KMCC document: No responsibility will be accepted for the accuracy of this information when used elsewhere. |           |                                           |   |                    |              |               |  |  |

#### DISPENSE PRESCRIPTION Medications → Orders/Rx tab → Dispense

To dispense the order, click to select each item individually or use the blue and grey boxes to select or unselect all

| Ordered by Varian, Dr. MD on Mar 08, 2023 at 12:37 Order ID 4                                                                                                    | 402100002 Approved on Mar 06, 2023 at 12:50 🛕 🖵 🗋 🔎 🚋 🍊                     |
|----------------------------------------------------------------------------------------------------|-----------------------------------------------------------------------------|
| Select                                                                                                    | DISPENSARY   Influsion Rate Override  Show Errors  Print Label  Print Label |
| Start Date Agent Description                                                                                                    | Location Dispensing Status Preparation Type                                 |
| Mar 08, 2023 🛅 NB Monitoring parameters 1 unknown Not Assigned once (Internal)                                                                                                    | 100 %                                                                       |
| 🛅 NB Reminder 1 unknown Not Assigned once (Internal)                                                                                                    | 100 %                                                                       |
| DEXAMETHASONE 8 mg injection IV Inj once bolus (Internal)                                                                                                    | 100 %                                                                       |
| CHLORPHENAMINE 10 mg injection IV Inj once bolus (Internal)                                                                                                    | 100 %                                                                       |
| CINTERNATION SOM IN INTERNATION IN THE PART IN THE PART INTERNAL INTERNAL | 100 %                                                                       |
| ONDANSETRON 8 - 16 mg injection Intravenous Inf once continuous of<br>minutes in sodium chloride 0.3% w/v 50 ml (1) at the rate of 200 mL/f<br>(Interna)                                                                                                    |                                                                             |
| PACLITAXEL 162 mg (at 80 mg/m2) infusion Intravenous Inf once con<br>over 1 hours in 0.9% Sodium Chloride PVC Free 250 ml (2) at the rate<br>ml/mr (Internal)                                                                                                    |                                                                             |
| CARBOPLATIN 700 mg (at 6 AUC (CrCI)) infusion Intravenous Inf onc<br>continuous over 30 minutes in glucose 5% w/v 500 ml (3) at the rate<br>m/hr (Internal)                                                                                                    |                                                                             |
| DEXAMETHASONE 6 mg tablet Oral every am for 3 days (Pickup - In                                                                                                    | nternal) 100 % TEST DISPENSARY                                              |
| ONDANSETRON 8 mg tablet Oral b.d. for 3 days (Pickup - Internal)                                                                                                    | 100 % TEST DISPENSARY                                                       |
| METOCLOPRAMIDE tablet Oral Take as Directed (Pickup - Internal)                                                                                                    | 100 % TEST DISPENSARY                                                       |

Select Approve to complete as prescribed or Modify Dose against the drug you wish to amend

| Agent Description                                    | Dispensed By                         | Date Dispensed    | Drug Lot # | Manufacturer | Expiry Date | Prep Wastage | Comments |  |  |  |  |
|------------------------------------------------------|--------------------------------------|-------------------|------------|--------------|-------------|--------------|----------|--|--|--|--|
| Sep 12, 2016                                         |                                      |                   |            |              |             |              |          |  |  |  |  |
| NB Monitoring parameters 1 unknown Not Assigned once |                                      |                   |            |              |             |              |          |  |  |  |  |
| Details for agent                                    | Details for agent                    |                   |            |              |             |              |          |  |  |  |  |
| → Modify Dose                                        | Downs, Helen                         | 22/08/2016        |            |              | 00/00/0000  |              |          |  |  |  |  |
|                                                      |                                      |                   |            |              |             |              |          |  |  |  |  |
| NB Ensure dexamethason                               | e pre-med has been taken 1 unknown N | Not Assigned once |            |              |             |              |          |  |  |  |  |
| Details for agent                                    |                                      |                   |            |              |             |              |          |  |  |  |  |
| Modify Dose                                          | Downs, Helen                         | 22/08/2016        |            |              | 00/00/0000  |              |          |  |  |  |  |
|                                                      |                                      |                   |            |              |             |              |          |  |  |  |  |
| METOCLOPRAMIDE 20 mg injection IV Inj once bolus     |                                      |                   |            |              |             |              |          |  |  |  |  |
| Details for agent                                    | Details for agent                    |                   |            |              |             |              |          |  |  |  |  |
| Modify Dose                                          | Downs, Helen                         | 22/08/2016        |            |              | 00/00/0000  | mg           |          |  |  |  |  |

Modify the drug as necessary.

Any changes made will not change the prescription or carry forward into subsequent cycles but will show as a change and will show on the drug admin windows, see main user guide for details.

| Dose / Range       Unit       Ordering Dose       100 mg/m2         Porm       Route       Infusion       Infusion       Infusion         Frequency       Duration       Continuous       1 hours       S         Days of Week       Weekly Frequency       Bag Volume       New       S         Quantity       Volume       Unit       Infusion       Agent Volume                                                                                                    |                    |        |            |                    |                                            |
|----------------------------------------------------------------------------------------------------|--------------------|--------|------------|--------------------|--------------------------------------------|
| Dose / Range     Unit     Ordering Dose     100 mg/m2       2000 to     mg     Infusion     Infusion     Infusion       Form     Route     Infusion Mode     Duration       frequency     Duration     Infusion     Infusion       once     Image: Continuous     Image: Continuous     Image: Continuous       Days of Week     Weekly Frequency     Bag Volume     250 mg/m2       Quantity     Volume     Unit     Image: Continuous     Image: Continuous       Admin Instructions     Admin Instructions     Image: Continuous     Image: Continuous     Image: Continuous                                                                                                    | Agent              |        |            |                    | Substitutes Allowed?                       |
| 2000 to       mg       Infusion         Form       Route       Infusion         Infusion       Intravenous Inf         Frequency       Duration         once       Image: Construction         Days of Week       Weekly Frequency         Construction       Image: Construction         Quantity       Volume         Unit       Image: Construction S                                                                                                    | DOCETAXEL          |        |            | $\mathbf{\hat{v}}$ | Strength Strength                          |
| Form       Route         Infusion       Intravenous Inf         Frequency       Duration         once       Infusion         Days of Week       Weekly Frequency         Days of Week       Weekly Frequency         Bag Volume       250         Rate 250       mL/hr         Admin Instructions       Infusion                                                                                                    | Dose / Range       | Unit   |            |                    | Ordering Dose 100 mg/m2                    |
| Infusion     Intravenous Inf       Frequency     Duration       once     I       Days of Week     Weekly Frequency       Days of Week     Weekly Frequency       Rate     250       Rate     250       Mainin Instructions     Infusion Mode                                                                                                    |                    | mg     |            | -                  |                                            |
| Frequency     Duration       once     to       I doses       Days of Week       Weekly Frequency       (none)       I (none)       I (none)                                                                                                    | Form               | Route  |            |                    | Infusion Mode Duration                     |
| Duration       indexes       Days of Week       Days of Week       Weekly Frequency       Indexes       Quantity       Volume       Unit         Admin Instructions   Diluation Diluent Sodium chloride 0.9% w/v 250 m New  New  New  New  New  New  New  New                                                                                                    | Infusion           |        | Intravenou | s Inf              | continuous 🗨 1 hours 🗨 💊                   |
| Days of Week     Weekly Frequency       PRN     [none]       Quantity     Volume       Unit       Admin Instructions                                                                                                    | Frequency          |        |            |                    |                                            |
| PRN     (none)     Image: Construction (none)     Image: Construction (none)       Quantity     Volume     Unit       Admin Instructions     Image: Construction (none)                                                                                                    | once               |        | _, ,       |                    | sodium chloride 0.9% w/v 250 m 🔻 New 🔎 🥖 📎 |
| Quantity     Volume     Unit     Agent Volume     Image: Constructions                                                                                                    |                    |        |            | _                  | Bag Volume 250 Rate 250 mL/hr              |
| Quantity     Volume     Unit     Image: Construction of the second second sec | PRN                | (none) |            | -                  | Agent Volume                               |
|                                                                                                    | Quantity Volume    | Unit   |            |                    |                                            |
|                                                                                                    |                    |        | <b>•</b>   |                    |                                            |
| Start Date 12/09/2016 Rx Seq. # 5                                                                                                    | Admin Instructions |        |            |                    |                                            |
|                                                                                                    |                    |        |            |                    | Start Date 12/09/2016 Rx Seq. # 5          |
|                                                                                                    |                    |        |            |                    |                                            |
|                                                                                                    |                    |        |            |                    |                                            |
|                                                                                                    |                    |        |            | 1                  | 1                                          |

#### The order now shows as **DISPENSED** by pharmacy

| Order #     | Start Date   |                   | Status    |                  |
|-------------|--------------|-------------------|-----------|------------------|
| 402100030   | Oct 03, 2016 | BRE-005 Docetaxel | PENDING   | A                |
| 6 402100029 | Sep 12, 2016 | BRE-005 Docetaxel | DISPENSED | R <sub>X</sub> A |
| 6 402100028 | Aug 22, 2016 | BRE-005 Docetaxel | DISPENSED | R <sub>X</sub> A |

| SOP No     | KMCCEP027      | Version             | 3                             | Supersedes version         | 2                   | Dama 04 of 44 |
|------------|----------------|---------------------|-------------------------------|----------------------------|---------------------|---------------|
| Written By | H Downs        | Authorised by       | SACT Governance Group         | Date                       | October 2023        | Page 24 of 41 |
|            | KMCC document: | No responsibility v | will be accepted for the accu | racy of this information w | hen used elsewhere. |               |

#### MEDICATION HISTORY Medications → Medication History Tab

The medication history tab lists the medications prescribed and administered listed under **active chemotherapy** and **active non-chemotherapy** which will show drugs prescribed oin the current regimen. Inactive agents shows previously prescribed but now discontinued drugs

| Medication                                                  | Last Given         | Start Date   | End Date | Indication |
|-------------------------------------------------------------|--------------------|--------------|----------|------------|
| Active Chemotherapy Agents                                  |                    |              |          |            |
| BORTEZOMIB (injection)                                      |                    | Dec 12, 2016 |          | A          |
| Daratumumab (injection)                                     |                    | Apr 29, 2020 |          | A          |
| DARATUMUMAB (infusion)                                      |                    | Apr 29, 2020 |          | A          |
| Active Non-Chemotherapy Agents                              |                    |              |          |            |
| ACICLOVIR (tablet)                                          |                    | Jul 18, 2016 |          | A          |
| ALLOPURINOL (tablet)                                        |                    | Jul 18, 2016 |          | A          |
| CHLORPHENAMINE (injection)                                  | Oct 02, 2019 14:00 | Sep 14, 2016 |          | A          |
| CO-TRIMOXAZOLE (trimethoprim and sulfamethoxazole) (tablet) |                    | Jul 18, 2016 |          | A          |
| DEXAMETHASONE (injection)                                   |                    | Apr 29, 2020 |          | A          |
| DEXAMETHASONE (tablet)                                      | Sep 14, 2016 09:00 | Jan 12, 2016 |          | A          |

#### PLAN HISTORY Medications → Plan History Tab

The **Plan History** tab lists current and previously prescribed regimens and shows their start date and end date (if appropriate). Click on the blue **Hx** symbol to view decision history e.g. reason for regimen discontinuation

| Plan / Version                                                                                                    | Start Date | End Date    | Diagnosis                         |
|----------------------------------------------------------------------------------------------------|------------|-------------|-----------------------------------|
| SUPP-008CV Daratumumab SC for substitution into M<br>A H <sub>x</sub> Tx Intent: 2764<br>Tx Use: 2764<br>Line of Tx: 14 | 6          | May 4, 2020 | Last Amendment Accepted: v1.0     |
| HAEM-MYEL-037 Daratumumab, bortezomib (sc) & de:<br>A H <sub>x</sub> Tx Intent: 2764<br>Tx Use: 2764<br>Line of Tx: 14  | 6          | May 4, 2020 | Malignant neoplasm of ovary - C56 |

#### **REGIMEN LIBRARY** Medications → Regimen Library Tab

Prior to completing the first cycle of a regimen, the **Start Treatment** tab can be used to view available approved regimens, listed within their tumour site folders. Once a regimen cycle has been approved, the Start Treatment tab became the **Treatment** tab with details of the prescribed regimen only and the **Regimen Library** tab becomes available to view all regimens. Select the tumour site folder from the drop down menu then click once on the regimen to view. Regimen details appear in the middle window and the cycle can be changed using the drop down cycle menu.

| Non-Hodgkin's Lymphoma                                                                                                    | HAEM-NHL-026 Rituximab IV (Single agent) (Truxima) 1 cycles x 28 days                                                                                                    |               |
|----------------------------------------------------------------------------------------------------|----------------------------------------------------------------------------------------------------|---------------|
| AEM-NHL-006 CHOP 21 days (NHL)     AEM-NHL-007 CHOP 14 days (NHL)     AEM-NHL-017 CHOP 14 days (NHL)     AHAEM-NHL-011 Cyclophosphamide Mol     AAEM-NHL-013 DHAP | Day 1         May 18, 2020           NB Monitoring parameters 1 unknown Not Assigned once         Image: Constraint of the second second s                                    | -             |
| HAEM-NHL-013 DHAP     LAEM-NHL-017 HDMP (single agent)     LAEM-NHL-025 RC(IV) D (Truxima)                                                                        | NB Pre-meds given 30-60 mins before Rituximab 1 unknown Not Assigned once         Image: Comparison of the second second sec | Scores 🗋      |
| HAEM-NHL-026 Rituximab IV (Single ag                                                                                                    | CHLORPHENAMINE 10 mg injection IV Inj once bolus over 1 minutes                                                                                                    |               |
| HAEM-NHL-031 Rituximab IV Maintenan-<br>HAEM-NHL-034 Pixantrone                                                                                                   | RITUXIMAB 375 mg/m2 infusion Intravenous Inf once continuous in sodium chloride 0.9% w/v 500 ml (1)                                                                                                    |               |
| LAEM-NHL-037 Gemcitabine & Oxalipla                                                                                                    | NB Monitoring parameters 1 unknown Not Assigned once                                                                                                    |               |
| HAEM-NHL-039 Rituximab SC maintena     HAEM-NHL-040 RC(Oral) D (Truxima)                                                                                          | NB Pre-meds given 30-60 mins before Rituximab 1 unknown Not Assigned once       Image: Chick of the second second se         | Cyde 1 🔽      |
| HAEM-NHL-044 CHOP R 21 days (Trux)     HAEM-NHL-045 CHOP R 14 days (Trux)     HAEM-NHL-045 CHOP R 14 days (Trux)                                                  | CHLORPHENAMINE 10 mg injection IV Inj once bolus over 1 minutes                                                                                                    | Information 📄 |
|                                                                                                    |                                                                                                    |               |

| SOP No     | KMCCEP027     | Version             | 3                             | Supersedes version         | 2                   | Dama 05 of 44 |
|------------|---------------|---------------------|-------------------------------|----------------------------|---------------------|---------------|
| Written By | H Downs       | Authorised by       | SACT Governance Group         | Date                       | October 2023        | Page 25 of 41 |
|            | KMCC document | No responsibility v | vill be accepted for the accu | racy of this information w | hen used elsewhere. |               |

# SECTION 8: DRUG ADMINISTRATION

### DRUG ADMINISTRATION – DRUGS MARKED INTERNAL Drug Administration → Daily Administration Tab

The **Daily Administration** tab shows all drugs that should be administered within the ward/department and are therefore defined as 'Internal'' on the prescription. They are listed in administration order. Ensure the correct administration date is selected from the left. All entries for the selected day should be completed, including NB notes, by either recording them as having been administered or by marking them as not given. This will result in an empty screen for the selected day.

| Daily Administration | Other Administration                   | Standing Orders                    | s Admi                  | inistration Hx      | Medication Hx                            |            |           | Sex: Fe        | male | DoB: Oct 22, 1 |
|----------------------|----------------------------------------|------------------------------------|-------------------------|---------------------|------------------------------------------|------------|-----------|----------------|------|----------------|
| Admin. Date          | Agent Dose - Admin. Dat                | e / Time                           |                         | Status              | Admin Instr                              |            |           | Recording Info | 2    | <b></b>        |
| Dec 18, 2014         | Internal                               |                                    |                         |                     |                                          |            |           |                |      |                |
| Dec 17, 2014         | 1 ONDANSETRON 8 -                      | 16 mg injection                    | Intraver                | nous Infonce        | e short over 15 minu                     | ites in so | dium chl  | oride 100%     |      |                |
| Dec 16, 2014         | 🖞 0.9% w/v 50 ml (1                    | ) at the rate of                   | 200 mL/l                | hr                  |                                          |            |           |                |      |                |
| Dec 15, 2014         | 8 mg                                   | (1 of 1)                           | C1 / D1                 | PENDING             | Order # 402100006                        | <b>R</b>   | A         | Co-Sign:       |      |                |
| Dec 14, 2014         | 🔎 Dec 10, 2014 00:00                   |                                    |                         |                     |                                          |            |           | Recorded:      |      |                |
| Dec 13, 2014         | DEXAMETHASONE 8 mg                     | tablet Oral onc                    | e                       |                     |                                          |            |           | 100%           |      |                |
| Dec 12, 2014         |                                        |                                    |                         |                     |                                          |            |           |                |      |                |
| Dec 11, 2014         | 8 mg                                   | (1 of 1)                           | C1 / D1                 | PENDING             | Order # 402100006                        | <b>R</b>   | A         | Co-Sign:       |      |                |
| Dec 10, 2014 💮       | 🔎 Dec 10, 2014 00:00                   |                                    |                         |                     |                                          |            |           | Recorded:      |      |                |
| Dec 09, 2014         | ATROPINE SULFATE 0.2                   | 5 mg injection 9                   | 5ubcutan                | eous Inj onc        | e bolus PRN                              |            |           | 100%           |      |                |
|                      | 0.25 mg                                | (1 of 1)                           | C1 / D1                 | PENDING             | Order # 402100006                        | Rate       | A         | Co-Sign:       |      |                |
|                      | 🔎 Dec 10, 2014 00:00                   |                                    |                         |                     |                                          | -1044      |           | Recorded:      |      | -              |
|                      | 2 IRINOTECAN HYDR<br>minutes in sodium |                                    |                         |                     | infusion Intravenou<br>rate of 500 mL/hr | s Inf ond  | e short a | ver 30 100%    |      |                |
|                      | 486 mg                                 | (1 of 1)                           | C1 / D1                 | PENDING             | Order # 402100006                        | R          | A         | Co-Sign:       |      |                |
|                      | 🔎 Dec 10, 2014 00:00                   |                                    |                         |                     |                                          |            |           | Recorded:      |      |                |
|                      | CALCIUM FOLINAT                        | 350 mg injecti<br>3) at the rate o | ion Intrav<br>of 250 mL | venous Inf o<br>/hr | nce short over 2 hou                     | irs in soo | lium chlo | ride 100%      |      |                |
|                      | 350 mg                                 | (1 of 1)                           | C1 / D1                 | PENDING             | Order # 402100006                        | R          | A         | Co-Sign:       |      |                |
|                      | 🔎 Dec 10, 2014 00:00                   |                                    |                         |                     |                                          | _          |           | Recorded:      |      |                |
|                      | FLUOROURACIL 1,100 r                   | ng (at 400 mg/i                    | m2) injec               | tion I¥ Inj o       | nce bolus                                |            |           | 100%           |      |                |
|                      | 1,100 mg                               | (1 of 1)                           | C1 / D1                 | PENDING             | Order # 402100006                        | Rate       | A         | Co-Sign:       |      |                |
|                      | 🔎 Dec 10, 2014 00:00                   |                                    |                         |                     |                                          |            |           | Recorded:      |      | -              |
|                      | * Additional administration            | n instructions hav                 | e been en               | tered               |                                          |            |           |                |      |                |
| 🕤 Pending Doses      | Record                                 | <u>A</u> djust A                   | djust All               | Erro                | r Co-Sign                                |            |           | + 1            | ١    | \$ 🛃           |

Record: Click once on drug to highlight then click to record drug administration details

Adjust: Adjusts the administration date of the selected drug

Adjust All: Adjusts the administration date of all drugs due

**Co-Sign:** Click to record co-sign of drug. Co-signee will then need to enter username and password. Hold shift and click on each drug to be co-signed to acknowledge co-sign for numerous drugs

Lined paper contains administration instructions, click to view

🖲 R in a yellow triangle indicates a previous reaction to the prescribed drug, Click to view

| SOP No     | KMCCEP027      | Version             | 3                             | Supersedes version         | 2                   | Dawa 00 af 44 |
|------------|----------------|---------------------|-------------------------------|----------------------------|---------------------|---------------|
| Written By | H Downs        | Authorised by       | SACT Governance Group         | Date                       | October 2023        | Page 26 of 41 |
|            | KMCC document: | No responsibility v | will be accepted for the accu | racy of this information w | hen used elsewhere. |               |

# DOSE RECORDING

# Drug Administration → Daily Administration Tab → Record

The top line displays what the prescriber ordered and the bottom line, what the pharmacy supplied. In most cases these will match but sometimes pharmacy may have made a change and they will differ e.g. change of diluent (see page 23).

| Dispensed: 8 - 16 mg | g injection Intravenous Inf once s | 100% Order # 402100<br>i minutes in sodium chloride 0.9% w/v 50 ml<br>hort over 15 minutes in sodium chloride 0.9% | (1) at the rate of 200 mL/hr<br>% w/v 50 ml (1) at the rate of 200 mL/hr  | Recorded As Per — |
|----------------------|------------------------------------|----------------------------------------------------------------------------------------------------|---------------------------------------------------------------------------|-------------------|
| Dose Seq.            | Admin. Date/Time                   | # Doses Amt. Received Duration                                                                                     | Prep Wastage                                                              | Clinic / Hospital |
| Dose 1 of 1          | Expected 10/12/2014 00:00          | 1 Detailed Recording 🗙                                                                                             | mg                                                                        | C Patient         |
| PENDING Dispensing   | Actual 10/12/2014 00:00            | 1 8 mg                                                                                                    | Drug Lot #:                                                               | C Agency          |
| Disp Admin Instr 🗎   | End 10/12/2014 00:00               | 🔲 Not Given                                                                                                    | Manufacturer:                                                             |                   |
|                      |                                    |                                                                                                    |                                                                           | _                 |
|                      | the plain paper to                 |                                                                                                    | e as appropriate<br>ber, expiry or any notes<br>g specific administration | Adverse Reaction  |

**Detailed Recording** 

For SACT infusions, select Detailed Recording to enable start and stop time details to be recorded

Enter a start time then select **Approve All** then **OK** to record but still leave item '**Active**' to allow a stop time to be entered

| Administration Date/Time | # Doses | Amount Received | Approved By | Approve |
|--------------------------|---------|-----------------|-------------|---------|
| Start 22/08/2016 10:00   |         |                 |             |         |

2<sup>nd</sup> nurse should follow the same process for entering a stop time then select **Approve All** then **Approve** at the admin screen to complete. This will then record at which stage each nurse was involved

| Administration Da | te/Time    |       | # Doses | Amount Received | Approved By  | Approve  |
|-------------------|------------|-------|---------|-----------------|--------------|----------|
| Start             | 22/08/2016 | 10:00 |         |                 | Downs, Helen | <b>v</b> |
| Stop 🕞            | 22/08/2016 | 11:00 | 1       | 200 mg          |              |          |

| SOF  | P No                                                                                                    | KMCCEP027 | Version       | 3                     | Supersedes version | 2            | Dawa 07 of 44 |  |  |  |
|------|----------------------------------------------------------------------------------------------------|-----------|---------------|-----------------------|--------------------|--------------|---------------|--|--|--|
| Writ | tten By                                                                                                    | H Downs   | Authorised by | SACT Governance Group | Date               | October 2023 | Page 27 of 41 |  |  |  |
|      | KMCC document: No responsibility will be accepted for the accuracy of this information when used elsewhere. |           |               |                       |                    |              |               |  |  |  |

# DRUG ADMINISTRATION – DRUGS MARKED PICK-UP INTERNAL Drug Administration → Other Administration Tab

#### DO NOT COMPLETE OTHER ADMINISTRATION UNTIL COMPLETION OF DAILY ADMINISTRATION. Once recordings have been made against drugs on the 'Other administration' tab, the prescription cannot be amended e.g. to delay prescription following treatment failure

The **Other administration** tab shows all drugs to be given to the patient to take home. Should a subsequent day or cycle be ordered this will be listed at the top of the screen. Care should be taken to ensure the correct date is selected for each drug. To document issue of drug to the patient, highlight the line then select **Record**...

| aily Administration     | Other Administration          | Standing Orders   | Administration Hx | Medica | ation Hx    |                  |          | Sex: Female       | DoB: Apr 17, | 1963 🤽         |
|-------------------------|-------------------------------|-------------------|-------------------|--------|-------------|------------------|----------|-------------------|--------------|----------------|
| Ad Hoc Administration - |                               |                   |                   |        |             |                  |          |                   |              |                |
| Agent                   |                               |                   |                   |        | Admin Instr | Admin Start Date | Quantity | Date of Last Dose |              | Record         |
| DEXAMETHASONE table     | et Oral Take as Directed (Pic | :kup - Internal)  |                   | Q      |             | Sep 12, 2016     |          |                   |              |                |
| METOCLOPRAMIDE tab      | olet Oral Take as Directed (P | ickup - Internal) |                   | P      |             | Sep 12, 2016     |          |                   |              | Stop Recording |
| DEXAMETHASONE table     | et Oral Take as Directed (Pic | :kup - Internal)  |                   | P      |             | Aug 22, 2016     |          |                   |              |                |
| METOCLOPRAMIDE tab      | olet Oral Take as Directed (P | ickup - Internal) |                   | P      |             | Aug 22, 2016     |          |                   |              |                |

#### Record in the same way as for items on the Daily Administration tab

| METOCLOPRAMIDE<br>tablet Oral Take as D<br>Dispensed: tablet O | irected  | Directed      |       |         |               | Order # 402100002 | Tx Optional   |
|----------------------------------------------------------------|----------|---------------|-------|---------|---------------|-------------------|---------------|
| Dose Seq.                                                      |          | Admin. Date/1 | ïme   | # Doses | Amt. Received | Duration          | Prep Wastage  |
| Dose 1 of 1                                                    | Expected | 08/03/2023    | 00:00 | 1       |               |                   |               |
| PENDING                                                        | Actual   | 08/03/2023    | 00:00 | 1       |               | <b>_</b>          | Drug Lot #:   |
| Disp Admin Instr                                               | End      | 08/03/2023    | 00:00 |         | Not Given     |                   | Manufacturer: |

Once an item had been recorded, it must be removed from the screen to ensure no further dose recordings are made against it. Highlight the relevant item then select **Stop Recording**. On the following screen select **Yes**.

| aily Administration     | Other Administration           | Standing Orders      | Administration Hx | Medicat | tion Hx     |                  | Sex: Female                | DoB: Oct 10, 1 | 990 🤽          |
|-------------------------|--------------------------------|----------------------|-------------------|---------|-------------|------------------|----------------------------|----------------|----------------|
| Ad Hoc Administration - |                                |                      |                   |         |             |                  |                            |                |                |
| Agent                   |                                |                      |                   |         | Admin Instr | Admin Start Date | Quantity Date of Last Dose | 2              | Record         |
| DEXAMETHASONE 6 mg      | tablet Oral every am for 3     | days (Pickup - Inter | mal)              | P       |             | Mar 08, 2023     | Mar 08, 2023 10:0          | 00             |                |
| METOCLOPRAMIDE tab      | let Oral Take as Directed (Pi  | ckup - Internal)     |                   | Q       |             | Mar 08, 2023     | Mar 08, 2023 10:0          | 00             | Stop Recording |
| ONDANSETRON 8 mg ta     | ablet Oral b.d. for 3 days (Pi | ickup - Internal)    |                   | Q       |             | Mar 08, 2023     |                            |                |                |

| SOP No     | KMCCEP027     | Version             | 3                             | Supersedes version         | 2                   | Dama 00 at 44 |
|------------|---------------|---------------------|-------------------------------|----------------------------|---------------------|---------------|
| Written By | H Downs       | Authorised by       | SACT Governance Group         | Date                       | October 2023        | Page 28 of 41 |
|            | KMCC document | No responsibility v | will be accepted for the accu | racy of this information w | hen used elsewhere. |               |

# SECTION 9: PRESCRIBER WORK-LIST

#### 

| The Provider Approval List shows all prescriptions left Pending                                               | Test Result Alerts   |
|----------------------------------------------------------------------------------------------------|----------------------|
| by prescriber. All prescribers can view and action any other                                                  | Test Results         |
| prescriber's list. Registrars should leave prescriptions pending<br>under the consultant name, not their own. | Toxicity Assessments |
|                                                                                                    | Visit Billing Events |
|                                                                                                    |                      |

Select the name of the prescriber whose list you wish to view by clicking on the torch or by picking from the top drop-down menu then select (All) from the bottom drop-down menu. Once the list has refreshed with your selection, click on the magnifying glass next to the Prescriptions total to view the current list.

| Prescriptions        | 105 🔎    |
|----------------------|----------|
| Test Result Alerts   | 0        |
| Test Results         | 1        |
| Toxicity Assessments | 0        |
| Visit Billing Events | 0        |
|                      |          |
|                      |          |
|                      |          |
|                      |          |
| Varian, Dr. MD       | V        |
| (All)                | <b>•</b> |
|                      |          |

| Prescriptions to be Approved for | r - Varian, Dr. MD |           |              |              |                                                                                        | <u> </u>   | Mo | odify    |
|----------------------------------|--------------------|-----------|--------------|--------------|----------------------------------------------------------------------------------------|------------|----|----------|
| Patient                          | Patient ID         | Order ID  | Order Date   | Start Date   | Plan                                                                                   | Entered By |    |          |
| XXtraining 1, testpatient        | R785412            | 402100002 | Oct 16, 2019 | Nov 13, 2019 | LUN-036 Pembrolizumab, Carbo<br>& Pemetrexed followed by<br>Pembrolizumab & Pemetrexed |            |    | <u>•</u> |
| ZZPatient9, HODU                 | New9               | 402100009 | Sep 13, 2019 | Oct 14, 2019 | SUPP-003 Denosumab (Xgeva)<br>every 4/52                                               |            |    |          |
| ZZPatient9, HODU                 | New9               | 402100011 | Sep 13, 2019 | Oct 07, 2019 | GYN-002 Carboplatin and<br>Paclitaxel                                                  |            | J  |          |
| ZZPatient8, HODU                 | New8               | 402100011 | Sep 13, 2019 | Sep 30, 2019 | UGI-058 FLOT                                                                           |            |    |          |

The list can be sorted by clicking on the column titles. This will sort them by Patient surname (A-Z or Z-A) or Start date (prescription start date). Select the prescription required by clicking once then select the folder icon to open the patient record. By selecting **Medications** in the **Proceed to** menu on the **Open Patient** window, whenever patient records are opened from the Provider Approval menu, it will open to the Medications window.

| ŧ | Open Patient | t       |           |                        |  | × |
|---|--------------|---------|-----------|------------------------|--|---|
|   | Visit        | Patient | Reminders | Proceed to Medications |  |   |

Selecting the Modify button will only open the Pending prescription rather than opening the full patient record so you won't be able to put the next cycle in Pending this way.

| Order / Rx Medications Cum. Dose Alerts Allergies/Adverse        | e Reactions Cores HAEM-MYEL-037 Darate        | umumab, bortezomib (sc) _dexamethasone |                      |
|------------------------------------------------------------------|-----------------------------------------------|----------------------------------------|----------------------|
| Ordered by Varian, Dr. MD on May 27, 2020                        | at 12:07 🔽 Completed                          |                                        |                      |
| Order ID 402100405 Start on 08/06/2020 PENDING                   |                                               | <b>5</b> 2                             |                      |
| Internal                                                         |                                               | ▲                                      | Eavorites            |
| -                                                                | 37 Daratumumab, bortezomib (sc) & dexamethaso | one (DVD) - Cycle 3 Day 1              | Add                  |
| 1 NB Monitoring parameters 1 unknown Not Assigned once           |                                               |                                        |                      |
| Plan - Opt 100 % 🗎 Admin Instructions 🦵 Approve 🥖                | Last Ordered: 1.                              | Dose Mod. Reason                       | Modify               |
| 2 DEXAMETHASONE 20 mg injection IV Inj once                      |                                               | 1                                      | Adjust Start         |
| Plan - Opt 🛛 100 % 📄 Admin Instructions 🧮 Approve 🖉              | Last Ordered: 20. mg                          | Dose Mod. Reason                       |                      |
| 3 PARACETAMOL 1,000 mg tablet Oral once                          |                                               |                                        | Dis <u>c</u> ontinue |
| Plan - Opt 🛛 100 % 📄 Admin Instructions 🧮 Approve 🎤              | Last Ordered: 1,000. mg                       | Dose Mod. Reason                       | Delete               |
| 4 CHLORPHENAMINE 10 mg injection IV Inj once bolus over 1 minute | s                                             |                                        | E.e.e.e              |
| Plan - Opt 🛛 100 % 📄 Admin Instructions 🦳 Approve 🎤              | 🗸 Last Ordered: 10. mg                        | Dose Mod. Reason                       | Screen               |
| 5 NB Check accuracy of % dose reductions 1 unknown Not Assig     | gned once                                     |                                        | Adjust Dose          |
| Plan - Opt 🛛 100 % 🗋 Admin Instructions 🧮 Approve 🌽              | ✓ Last Ordered: 1.                            | Dose Mod. Reason                       |                      |
| 6 DARATUMUMAB 1,000 mg (at 16 mg/Kg) infusion Intravenous Inf    | once continuous                               |                                        |                      |
| Plan - Opt 🛛 100 % 📄 Admin Instructions 🦳 Approve 🌽              | 🗸 Last Ordered: 1,000. mg (at 16 mg/Kg)       | Dose Mod. Reason                       |                      |
| 7 BORTEZOMIB 2.25 mg (at 1.3 mg/m2) injection Subcutaneous Inj o | nce bolus                                     |                                        |                      |
| Plan - Opt 🛛 100 % 🗋 Admin Instructions 🧮 Approve 🌽              | Last Ordered: 2.25 mg (at 1.3 mg/m2)          | Dose Mod. Reason                       |                      |
| Pickup - Internal                                                |                                               |                                        |                      |
| Administration Start Date Jun 08, 2020 HAEM-MYEL-03              | 37 Daratumumab, bortezomib (sc) & dexamethaso | one (DVD) - Cycle 3 Day 1              |                      |
| 8 DEXAMETHASONE tablet Oral Take as Directed                     |                                               |                                        |                      |
| Plan - Opt 🛛 100 % 📄 Admin Instructions 🧮 Approve 🌽              | Last Ordered: None                            | Dose Mod. Reason                       |                      |
|                                                                  |                                               |                                        | <b>+</b>             |
| Additional administration instructions have been entered         |                                               | <u> </u>                               |                      |

The prescription can then be reviewed and amended as required before approving. Once approved, remember to put the next cycle back into Pending under the consultant's name

| SOP No     | KMCCEP027      | Version             | 3                             | Supersedes version         | 2                   | Dama 00 at 14 |
|------------|----------------|---------------------|-------------------------------|----------------------------|---------------------|---------------|
| Written By | H Downs        | Authorised by       | SACT Governance Group         | Date                       | October 2023        | Page 29 of 41 |
|            | KMCC document: | No responsibility v | will be accepted for the accu | racy of this information w | hen used elsewhere. |               |

# SECTION 10: FLOW SHEET

Flow Sheet will display Vital Signs, Blood results (selected Trusts only) and Drug administrations, with the data dated at the top of the column with the cycle and day number if appropriate

| •• • Visit Date                           | Mar 10/20<br>C1- D1 | Mar 11/20<br>Visit |           |           | Mar 16/20<br>C1- D1 | Apr 20/20<br>C2- D1 |     | Apr 22/20<br>Visit | Apr 23/20<br>Visit | Apr 24/20<br>C2- D5 | ► ►                                       | 8                      |
|-------------------------------------------|---------------------|--------------------|-----------|-----------|---------------------|---------------------|-----|--------------------|--------------------|---------------------|-------------------------------------------|------------------------|
| Vital Signs                               |                     |                    |           |           |                     |                     |     |                    |                    |                     | Vital Signs                               | View/Date Range        |
| Height                                    | 166.0               | 1                  |           |           |                     |                     |     | 166.00             | 166.00             | 166.00              | Height                                    | All Days with Data     |
| Weight                                    | 73.90               |                    |           |           |                     |                     |     | 67.9               | )                  | 67.90               | Weight                                    | Date 21/05/2019        |
| BSA                                       | 1.8                 |                    |           |           |                     |                     |     | 1.77               | 1                  | 1.77                | BSA                                       | To 20/05/2020          |
| BMI                                       | 26.8                | 2                  |           |           |                     |                     |     | 24.6400            | )                  | 24.64               | BMI                                       |                        |
| Temperature                               | 37.3                | 7                  |           |           |                     |                     |     | 37.7               | 37.3               | 38.1                | Temperature                               | View                   |
| Pulse                                     | 6                   | 5                  |           |           |                     |                     |     | 84                 | 6                  | 3 67                | Pulse                                     | (none)                 |
| Respiration                               | 18                  | 5                  |           |           |                     |                     |     | 16                 | 17                 | 7 14                | Respiration                               | (ione)                 |
| Systolic                                  | 160                 |                    |           |           |                     |                     |     | 146                | 159                | 9 148               | Systolic                                  | Choose Data Edit       |
| Diastolic                                 | 6                   | 7                  |           |           |                     |                     |     | 77                 | 66                 | 3 74                | Diastolic                                 | Choose Datanni Esterni |
| O2 Sat                                    | 94                  |                    |           |           |                     |                     |     | 97                 | 100                | 96                  | O2 Sat                                    | Data                   |
| Dose Recordings                           |                     |                    |           |           |                     |                     |     |                    |                    |                     | Dose Recordings                           |                        |
| AZACITIDINE                               | 90                  | 90                 | 90        | 90        | 90                  | 90                  | 90  | 90                 | 90                 | 90                  | AZACITIDINE                               | Save As Print          |
| NB Check accuracy<br>of % dose reductions | 1                   |                    |           |           |                     | 1                   | 1   |                    |                    |                     | NB Check accuracy of %<br>dose reductions |                        |
| NB Monitoring<br>parameters               |                     | 1                  |           |           |                     | 1                   | 1   |                    |                    |                     | NB Monitoring parameters                  | Refresh                |
| ONDANSETRON                               | 1                   | 8                  | Not Given | Not Giver | 1 8                 | 3 8                 | 3 8 | 8                  | 1                  | 3 8                 | ONDANSETRON                               |                        |

Select **Choose Data** to customize what is displayed on the flow sheet. Entries with multiple same day results will be indicated by the green square and the most recent entry of the day will appear on the main view of the flow sheet and on any graphs produced. Right click on the relevant result and select **View Details** to view all results for that entry for that day.

| Neutrophils (Gran) |        |        |     |                      |           |  |  |  |  |
|--------------------|--------|--------|-----|----------------------|-----------|--|--|--|--|
|                    | Result | Unit   |     | Date Collected       | Normals   |  |  |  |  |
| <del>)</del>       | 1.1    | 10^9/L | ÷ L | Jun 15 2015 09:30:55 | (1.8/7.8) |  |  |  |  |
|                    | 1.5    | 10^9/L | L.  | Jun 15 2015 09:27:05 | (1.8/7.8) |  |  |  |  |
|                    | 1.5    | 10^9/L | L   | Jun 15 2015 09:25:29 | (1.8/7.8) |  |  |  |  |

| SOP No     | KMCCEP027      | Version             | 3                             | Supersedes version         | 2                   | Dama 00 af 44 |
|------------|----------------|---------------------|-------------------------------|----------------------------|---------------------|---------------|
| Written By | H Downs        | Authorised by       | SACT Governance Group         | Date                       | October 2023        | Page 30 of 41 |
|            | KMCC document: | No responsibility v | vill be accepted for the accu | racy of this information w | hen used elsewhere. |               |

# SECTION 11: ARIA DOCUMENTATION

#### 

Questionnaires are patient specific so can only be opened from within the patient record. The window will open with '**Today**' selected in the drop down menu. Select '**All**' to view all questionnaires completed for the patient

|                                                | Patient Questionnaires - xxtes                     | t, helendowns - helentest - Birthdai                        | te: Dec 26, 1992 *** | NOT AN AC   | TUAL PATIENT ***     |                |
|------------------------------------------------|----------------------------------------------------|-------------------------------------------------------------|----------------------|-------------|----------------------|----------------|
| Highlight the required<br>questionnaire then   | View Time Period                                   | -                                                           |                      |             |                      |                |
| select View to open or                         |                                                    | _                                                           |                      |             |                      |                |
| Error to delete it. To                         | Date Type                                          | Title                                                       |                      | ID          | Status               |                |
| start a new                                    | Feb 19, 2016 Procedural<br>Feb 19, 2016 Procedural | Patient Initial Set-Up Checks<br>Pharmacist Clinical Screen |                      | 2           | Approved<br>Approved | A 31 44        |
| questionnaire, select<br><b>New</b> , select a |                                                    |                                                             | 1-                   |             |                      |                |
|                                                | Clinical                                           |                                                             | Pre an               | dposttr     | eatment med          | ication record |
| questionnaire from the                         | Procedur                                           | al                                                          | Patien               | t Initial S | et-Up Checks         |                |
| list then <b>OK</b> to open.                   | Procedur                                           | al                                                          | Pharm                | acist Clir  | nical Screen         |                |
| To view errored                                | Procedure                                          | al                                                          | Pharm                | acy Com     | ment                 |                |
| questionnaires, check                          |                                                    |                                                             |                      |             |                      |                |
| the 'Show errors' box                          |                                                    |                                                             |                      |             |                      |                |
|                                                | Da                                                 | te and Time of entry                                        |                      |             |                      |                |
|                                                |                                                    | 28 / 05 / 2020 💌                                            | 01:00                |             | ÷                    |                |
|                                                | Wh                                                 | nere were pre-meds take                                     | en?                  |             |                      |                |
| Complete the questionnaire                     | e                                                  | Taken on the ward                                           |                      |             |                      |                |
| as appropriate then select                     |                                                    | Os supplied                                                 |                      |             |                      |                |
| Approve to complete or                         |                                                    | F Yes C No                                                  | C                    | N/A         |                      |                |
| OK to save part-completed                      | Nu                                                 | mber of TTOssupplied                                        | to the patie         | nt          |                      |                |
| details to return to later.                    |                                                    | 1 2 3 4                                                     |                      |             |                      |                |
|                                                |                                                    |                                                             |                      |             |                      |                |

# NOTES

| Highlight<br>Select <b>Er</b> | notes are listed i<br>note and select <b>v</b><br>ror to delete. To<br>heck the <b>'Show</b> | <b>/iew</b> to open. view errored | Date / Time Note<br>Oct 25, 2019 15:08 Patient didn't<br>Aproved | require TTOs as plenty at home.                                                   |                     | Author / Type<br>Progress Note<br>Helen Downs<br>Pharmacy |
|-------------------------------|----------------------------------------------------------------------------------------------|-----------------------------------|------------------------------------------------------------------|-----------------------------------------------------------------------------------|---------------------|-----------------------------------------------------------|
|                               | filters at the bot<br>ow by note type                                                        |                                   |                                                                  |                                                                                   |                     |                                                           |
|                               | View<br>Header<br>Data<br>View<br>Free-type text he                                          | ▼ 10 ▼ <b>B</b> <i>I</i>          |                                                                  |                                                                                   | Template            |                                                           |
| for selec                     | ction. Select to c                                                                           | hoose a templ                     | ate or select Cance                                              | ble, they will be shown<br>to start a blank note<br>turn to later or <b>Appro</b> | e. Complete the     |                                                           |
| SOP No<br>Written By          | KMCCEP027<br>H Downs                                                                         | Version<br>Authorised by          | 3<br>SACT Governance Group                                       | Supersedes version<br>Date                                                        | 2<br>October 2023   | Page 31 of 41                                             |
|                               | KMCC document:                                                                               | No responsibility v               | vill be accepted for the acc                                     | uracy of this information w                                                       | hen used elsewhere. |                                                           |

# SECTION 12: REVERSE FUNCTIONS

### **DRUG ADMINISTRATION – DOSE RECORDING – ERROR**

On the Daily administration tab, drugs whose dose recordings have been completed will not be listed and if all the internal drugs have been administered, the whole panel will be empty. To recall the drugs, check the 'All **but errored**' radio button on the right.

| Daily Administration | י Othe | r Administration   | Standing Orders | Administration Hx | Medication Hx | Sex: Female    | DoB: Dec 26, 1992 🛛 🔏 |
|----------------------|--------|--------------------|-----------------|-------------------|---------------|----------------|-----------------------|
| Admin. Date          | Agent  | Dose - Admin. Date | e / Time        | Status            | Admin Instr   | Recording Info | Dose Recordings       |
| May 18, 2020         |        |                    |                 |                   |               | L.             | General Orders        |
| Apr 29, 2020 🌪       |        |                    |                 |                   |               |                | Documentation         |
| Jan 09, 2020         |        |                    |                 |                   |               |                |                       |
| Dec 02, 2019         |        |                    |                 |                   |               |                |                       |
| Nov 12, 2019         |        |                    |                 |                   |               |                | -Show                 |
| Oct 31, 2019         |        |                    |                 |                   |               |                | C All but Errored     |
| Oct 30, 2019         |        |                    |                 |                   |               |                | Pending               |
| Oct 02 2019          |        |                    |                 |                   |               |                |                       |

Click once on the bottom administration line of the drug you required, then select '**Error**' then '**Yes**' to the popup window.

| Daily Administratio | Other Administration Standing Orders Administration Hx Medication Hx | Sex: Female DoB: Dec 26, 1992 🧟 |
|---------------------|----------------------------------------------------------------------|---------------------------------|
| Admin. Date 🔺       | Agent Dose - Admin. Date / Time Status Admin Instr                   | Recording Info Dose Recordings  |
| May 18, 2020        | Internal                                                             | General Orders                  |
| Apr 29, 2020 🌎      | NB Monitoring parameters 1 unknown Not Assigned once                 | 100%                            |
| Jan 09, 2020        |                                                                      |                                 |
| Dec 02, 2019        | 1 (1 of 1) C2 / D1 APPROVED Order # 402100403                        | Co-Sign:                        |
| Nov 12, 2019        | C May 18, 2020 09:00                                                 | Recorded: Helen Downs           |
| Oct 31, 2019        | DEXAMETHASONE 20 mg injection IV Inj once                            | 100%                            |
| Oct 30, 2019        |                                                                      | C. Pending                      |
| Oct 02, 2019        | 20 mg (1 of 1) C2 / D1 APPROVED Order # 402100403 🙀 🗚                | Co-Sign:                        |
| Sep 13, 2018        | C May 18, 2020 09:00                                                 | Recorded: Helen Downs           |
| Sen 10 2018         |                                                                      | 1000 B                          |

Enter a reason for erroring the dose recording when prompted and **OK** to complete. The dose recording entry will now return to a **Pending** state

| dmin. Date 🔺  | Agent Dose - Admin. Date / Tim | e                 | Status    | Admin Instr       |      |   | Recording Info      | <u> </u> | Dose Recordin                     |
|---------------|--------------------------------|-------------------|-----------|-------------------|------|---|---------------------|----------|-----------------------------------|
| ay 18, 2020 💮 | Internal                       |                   |           |                   |      |   |                     |          | General Orders                    |
| or 29, 2020 🌎 | NB Monitoring parameters 1     | unknown Not Assig | gned once |                   |      |   | 100%                |          | Documentation                     |
| n 09, 2020    |                                |                   |           |                   |      |   |                     |          |                                   |
| ec 02, 2019   | 1                              | (1 of 1) C2 / D1  | APPROVED  | Order # 402100403 | R    | A | Co-Sign:            |          |                                   |
| ov 12, 2019   | C May 18, 2020 09:00           |                   |           |                   |      |   | Recorded: Helen Dow | ns       | Show                              |
| ct 31, 2019   | DEXAMETHASONE 20 mg inje       | ction IV Inj once |           |                   |      |   | 100%                |          | <ul> <li>All but Error</li> </ul> |
| ct 30, 2019   |                                | -                 |           |                   |      |   |                     |          | C Pending                         |
| ct 02, 2019   | 20 mg                          | (1 of 1) C2 / D1  | PENDING   | Order # 402100403 | R    | A | Co-Sign:            |          |                                   |
| ep 13, 2018   | C May 18, 2020 00:00           |                   |           |                   | -122 |   | Recorded:           |          |                                   |

| SOP No     | KMCCEP027      | Version             | 3                             | Supersedes version         | 2                   | Dama 00 of 44 |
|------------|----------------|---------------------|-------------------------------|----------------------------|---------------------|---------------|
| Written By | H Downs        | Authorised by       | SACT Governance Group         | Date                       | October 2023        | Page 32 of 41 |
|            | KMCC document: | No responsibility v | vill be accepted for the accu | racy of this information w | hen used elsewhere. |               |

#### **ORDERS/RX - UNDISPENSE A PRESCRIPTION**

Highlight the order to be undispensed by clicking on it once then select '**Dispense**'. Select each drug individually or use the blue box to select all and the grey box to de-select all then select **Error**.

| Select       | Today                                                                                 | 7     | <ul> <li>Infusion Rate Override</li> <li>Dispensing details modified</li> </ul> | 🗖 Show       | / Errors | rint Label       |
|--------------|---------------------------------------------------------------------------------------|-------|---------------------------------------------------------------------------------|--------------|----------|------------------|
| Start Date   | Agent Description                                                                     |       | Location                                                                        | Dispensing S | Status   | Preparation Type |
| May 21, 2020 | NB Monitoring parameters 1 unknown Not Assigned once (Internal)                       | 100 % | TEST DISPENSARY                                                                 | Dispensed    | A        |                  |
|              | NB Check accuracy of % dose reductions 1 unknown Not Assigned once                    | 100 % | TEST DISPENSARY                                                                 | Dispensed    | A        |                  |
|              | BORTEZOMIB 2.25 mg (at 1.3 mg/m2) injection Subcutaneous Inj once bolus<br>(Internal) | 100 % | TEST DISPENSARY                                                                 | Dispensed    | A        | Aseptic          |

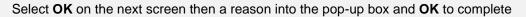

#### **ORDERS/RX – UNAPPROVE A PRESCRIPTION (PHARMACY)**

Highlight the order to be unapproved by clicking on it once then select **Approve**. Select to '**Show Approved / Not dispensed'** in the top right of the window. Click on the folder symbol on the order to show further details if needed. Tick the box next to the order you wish to unapproved then select '**Unapprove**'

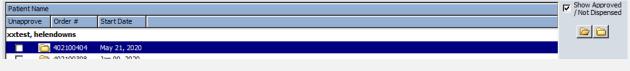

The status of the order will return to **APPROVED** by the precriber.

| SOP No     | KMCCEP027      | Version             | 3                             | Supersedes version         | 2                   | Dama 00 af 44 |
|------------|----------------|---------------------|-------------------------------|----------------------------|---------------------|---------------|
| Written By | H Downs        | Authorised by       | SACT Governance Group         | Date                       | October 2023        | Page 33 of 41 |
|            | KMCC document: | No responsibility v | vill be accepted for the accu | racy of this information w | hen used elsewhere. |               |

# SECTION 13: FAVOURITE DRUGS

Favourite drugs are an agreed list of drugs which can be prescribed ad-hoc, either by adding to a standard regimen or as a stand-alone prescription. Only drugs in the favourite list can be added, prescribers do not have access to add drugs from scratch. Favourite drugs should **ONLY** be added from the local formulary.

#### FAVOURITE DRUGS – ADD TO MASTER LIST System Admin → Favourite Agents → Master List → New

Type the drug name, keeping the **Formulary Only** box checked then highlight required drug and select **OK**. If the drug required is not listed, it will need to be added to the formulary before proceeding

| 📈 Agent Sele | ction                             |              |
|--------------|-----------------------------------|--------------|
| Agent Name   | bar                               |              |
| I            | Formulary Only                    |              |
| Agent        | Number of Matching                | Entries 3    |
| PARACE       | TAMOL - (capsule Oral)            | - Customized |
| PARACE       | TAMOL - (dispersible tablet Oral) | - Customized |
| PARACE       | TAMOL - (tablet Oral)             | - Customized |
|              |                                   |              |

# **FAVOURITE DRUGS – ADD DRUG DETAILS**

Complete all white-backed fields as necessary. For guidance on completing these fields, refer to the regimen building SOP. Do not duplicate information from the drop down boxes in the admin instructions. Once the **OK** button has been selected the following fields cannot be modified: **Agent, Dose, Range, Unit, Form, Route, Prescription Type and Additional Instructions** 

|                              | ange       | Unit     |      |               | _        |          |           |                 |   |
|------------------------------|------------|----------|------|---------------|----------|----------|-----------|-----------------|---|
| to                           |            | I        |      | Dauta         | <b>•</b> |          |           |                 |   |
| Form<br>tablet               |            |          | •    | Route<br>Oral |          | •        | 🔲 Take as | Directed        |   |
| Frequency                    | -          |          | to   | Unit          | ▼ for    | Duration | Unit      | •               | [ |
| Days of Week                 | -          | Weekly F | req. | ] 🔽 Sync. D   | our/Qty. | PRN      |           |                 |   |
| Quantity                     |            | Volume   |      | Unit          |          | •        | Substitu  | utions Allowed? |   |
| Prescription Typ<br>Internal | e<br>T     |          |      |               |          |          |           |                 |   |
| Administration Ir            | nstruction | 5        |      |               |          |          |           |                 |   |

Once added to the master list, the entry will need to be checked by an appropriately trained pharmacist (or technician if it was built by a pharmacist) before adding to any prescriber lists

#### FAVOURITE DRUGS – ADD TO PRESCRIBERS LISTS System Admin → Favourite Agents → Master List

|   |               | Highligh            | it the drug to b                                     | e added by clicking c              | n it once then selec    | t ' <b>Add</b> ' |                    |
|---|---------------|---------------------|------------------------------------------------------|------------------------------------|-------------------------|------------------|--------------------|
|   | then s<br>the | ir list. Clicking o | bers who will h<br>n the blue box<br>g on the grey b | will select all box will de-select | Institution All Institu |                  | <b>▼</b><br>Cancel |
| s | OP No         | KMCCEP027           | Version                                              | 3                                  | Supersedes version      | 2                |                    |
| N | /ritten Bv    | H Downs             | Authorised by                                        | SACT Governance Group              | Date                    | October 2023     | Page 34 of 41      |

KMCC document: No responsibility will be accepted for the accuracy of this information when used elsewhere.

#### FAVOURITE DRUGS – PROVIDER LIST System Admin → Favourite Agents → Provider List

Select the prescriber from the drop-down list, The master list appears on the left and the selected prescribers list on the right. Click on a drug from the master list then select **Add** to add or click on a drug on the prescribers list then select **Remove** to remove.

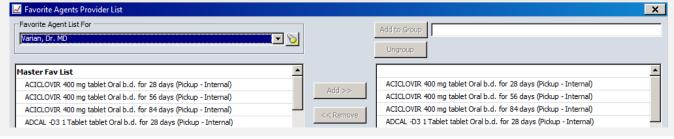

#### FAVOURITE DRUGS – COPY PROVIDER LIST System Admin → Favourite Agents → Copy Provider List

Select a prescriber from the drop down menu on the left whose list you wish to copy then select a prescriber on the right who will receive the updated list. Select from the radio boxes to either add to the prescriber's exising favourites list or to replace replace the existing list. Select **Copy** to to complete.

| 🗹 Copy Provider Favorite Agents List | ×                                                                           |
|--------------------------------------|-----------------------------------------------------------------------------|
| From Provider                        | To Provider(s)   Add To Favorite Agents List   Replace Favorite Agents List |

# FAVOURITE DRUGS – ADD TO GROUP System Admin → Favourite Agents → Provider List

Select a prescriber from the drop down menu on the left whose list you wish to update. Select drugs from the right hand side that you wish to group together. Multi-select is possible in this window. Enter a name for the group in the box then select '**Add to Group** to complete

| 🖌 Favorite Agents Provider List                                                                                                    | <b>_</b>                                                                                                    |
|----------------------------------------------------------------------------------------------------|----------------------------------------------------------------------------------------------------|
| Favorite Agent List For<br>Varian, Dr. MD                                                                                                | Add to Group Aciclovir                                                                                                    |
|                                                                                                    | Lingroup                                                                                                    |
| Master Fav List                                                                                                    |                                                                                                    |
| ACICLOVIR 400 mg tablet Oral b.d. for 28 days (Pickup - Internal)                                                                        | ACICLOVIR 400 mg tablet Oral b.d. for 28 days (Pickup - Internal)                                                                        |
| ACICLOVIR 400 mg tablet Oral b.d. for 56 days (Pickup - Internal)                                                                        | ACICLOVIR 400 mg tablet Oral b.d. for 56 days (Pickup - Internal)                                                                        |
|                                                                                                    |                                                                                                    |
| ACICLOVIR 400 mg tablet Oral b.d. for 84 days (Pickup - Internal)                                                                        | ACICLOVIR 400 mg tablet Oral b.d. for 84 days (Pickup - Internal)                                                                        |
| ACICLOVIR 400 mg tablet Oral b.d. for 84 days (Pickup - Internal)<br>ADCAL -D3 1 Tablet tablet Oral b.d. for 28 days (Pickup - Internal) | ACICLOVIR 400 mg tablet Oral b.d. for 24 days (klosup - Internal)<br>ADCAL -D3 1 Tablet tablet Oral b.d. for 28 days (Pickup - Internal) |
| ADCAL -D3 1 Tablet tablet Oral b.d. for 28 days (Pickup - Internal)                                                                      | ve                                                                                                    |
| ADCAL -D3 1 Tablet tablet Oral b.d. for 28 days (Pickup - Internal)                                                                      | ADCAL -D3 1 Tablet tablet Oral b.d. for 28 days (Pickup - Internal)                                                                      |
| ADCAL-D3 1 Tablet tablet Oral b.d. for 28 days (Pickup - Internal)                                                                       | ADCAL -D3 1 Tablet tablet Oral b.d. for 28 days (Pickup - Internal)                                                                      |
| ADCAL -D3 1 Tablet tablet Oral b.d. for 28 days (Pickup - Internal)                                                                      | ADCAL -D3 1 Tablet tablet Oral b.d. for 28 days (Pickup - Internal)                                                                      |

| SOP No     | KMCCEP027     | Version             | 3                             | Supersedes version         | 2                   | Daws 05 of 44 |
|------------|---------------|---------------------|-------------------------------|----------------------------|---------------------|---------------|
| Written By | H Downs       | Authorised by       | SACT Governance Group         | Date                       | October 2023        | Page 35 of 41 |
|            | KMCC document | No responsibility v | will be accepted for the accu | racy of this information w | hen used elsewhere. |               |

# SECTION 14: SECURITY FUCTIONS

| Citrix <b>Receiver</b> " | User name:<br>Password: |                    | _ |
|--------------------------|-------------------------|--------------------|---|
|                          | Domain:                 | admtw-tr<br>Log On |   |
| Se                       | MO Security             |                    |   |
|                          |                         |                    |   |

| User ID firstname.surname | from MTW NHS Trust | •            |
|---------------------------|--------------------|--------------|
| Password *****            |                    |              |
| Login to MTW NHS Trust    | <b>_</b>           | $\mathbf{Q}$ |

Enter your username as **User ID**. This is usually first name.surname format. **From** should <u>always</u> be MTW NHS Trust and **Log into** should be the same. Your password must be between 6 and 10 characters long, start with a capital letter and be mixed case. It should contain at least 2 numbers, no special characters and be unique from the previous 5 passwords

# **USERS – USER REGISTRY**

All users are listed here. Choose to show All, Active, Inactive or Suspended using the drop-down menu.

| ne<br>an, Dr. MD                                           | User ID                                            | Institution<br>MTW NHS Trust | User Status                                                                                              |
|------------------------------------------------------------|----------------------------------------------------|------------------------------|----------------------------------------------------------------------------------------------------|
| an, or. no                                                 | vmsmd                                              | PH W NHS Trust               | A                                                                                                    |
| ew Modify                                                  | Inactivate Re                                      | eset Password Change Na      | ame Preferences                                                                                          |
| New: To create     Modify: To char     appropriate for tha | ige a user's user grou<br>it user and if unsure, o | contact their line mana      | e<br>sk, ensure the change of group is<br>ager or trainer. Users requesting<br>be referred to the system |

| SOP No     | KMCCEP027      | Version             | 3                             | Supersedes version          | 2                   | Dama 00 af 44 |
|------------|----------------|---------------------|-------------------------------|-----------------------------|---------------------|---------------|
| Written By | H Downs        | Authorised by       | SACT Governance Group         | Date                        | October 2023        | Page 36 of 41 |
|            | KMCC document: | No responsibility v | vill be accepted for the accu | racy of this information wl | hen used elsewhere. |               |

# **CREATE AN ACCOUNT**

| Se                                                                                                    | elect New from the Us                                                                                                    | ser registry the                                                | n Cancel                |
|----------------------------------------------------------------------------------------------------|----------------------------------------------------------------------------------------------------|-----------------------------------------------------------------|-------------------------|
|                                                                                                    | NAME/ADI                                                                                                    | DRESS TAB                                                       |                         |
|                                                                                                    | rst and last names in f                                                                                                    | ull. Leave all oth                                              | ner fields blank        |
| Name/Address Phone/Email                                                                                                    | General                                                                                                    | ID Keys                                                         |                         |
| Name Type First                                                                                                    |                                                                                                    | Initial Last                                                    | Preferred               |
| Legal (None)                                                                                                    | <u>•</u>                                                                                                    |                                                                 |                         |
|                                                                                                    | PHONE/EMAIL 1                                                                                                    | <b>AB -</b> Leave bla                                           | nk                      |
|                                                                                                    |                                                                                                    | AL TAB                                                          |                         |
| <ul> <li>User ID: As previously entere</li> <li>From: Always select MTW NH</li> <li>User Group: Select from drop appropriate for job role.</li> <li>Practice Management User I</li> <li>Discipline: Select from drop-or appropriate for job role</li> <li>Designation: Leave blank</li> <li>Classification: Select from drappropriate. Always complete for essential for other users</li> <li>Preferred Method of Corresp 'Unspecified'</li> </ul> | HS Trust<br>o-down menu as<br>ID: Leave blank<br>down menu as<br>rop-down menu as<br>or consultants, not                                                            | Discipline<br>Designation<br>Classification                     | Emergency Access        |
| • Provider box: For prescribers<br>• Institution Button: Highlight<br>the trust relevant to the user fro<br>Add. It is not necessary to enter<br>accounts, the exceptions being<br>which will both need 'MTW NHS<br>ward/department, highlight entry                                                                                                    | each ward/department<br>m the panel on the left<br>r Hospital or Trust loca<br>Nurse + Planner and I<br>S Trust'. To remove a                                       | t in turn from<br>t then select<br>ations to most<br>User Admin |                         |
| ID KEYS TAB – C                                                                                                    | Complete for consulta                                                                                                    | ants and non-m                                                  | edical prescribers only |
| Enter the consultant's GMC nur<br>the non-medical prescriber's reg<br>the GMC# field. To find a GMC<br><u>https://www.gmc-uk.org/regis</u><br><u>licensing/the-medical-registe</u><br>then search the register. To find<br>registration number (only if they<br>group), go to<br><u>https://www.pharmacyregula</u><br><u>rmacist</u> then search the register                                                                                      | gistration number into<br>number go to<br><u>stration-and-</u><br><u>r#searchTheRegister</u><br>d a pharmacist<br>r are in the Consultant<br>tion.org/registers/pha | Name/Address Institutio Provider Global GP Pra GP 2D PAS ID     | ctice Code              |

| SOP No     | KMCCEP027      | Version             | 3                             | Supersedes version         | 2                   | Dama 07 af 44 |
|------------|----------------|---------------------|-------------------------------|----------------------------|---------------------|---------------|
| Written By | H Downs        | Authorised by       | SACT Governance Group         | Date                       | October 2023        | Page 37 of 41 |
|            | KMCC document: | No responsibility v | vill be accepted for the accu | racy of this information w | hen used elsewhere. |               |

#### AGENTS – AGENT FORMULARY

Drugs already in the formulary are listed in alphabetical order. Drugs should be added to the formulary from the First Data Bank (FDB) wherever possible as these will then contain interaction and contraindication screening functions. If the drug is not available in the FDB then it should be addedfrom scratch. Drugs added from the FDB will be in capital letters, drugs added from scratch will be in normal sentence case

| Agent Name          | Agent Dosage Form |
|---------------------|-------------------|
| ABEMACICLIB         | tablet (Oral, mg) |
| Abiraterone (Trial) | tablet (Oral, mg) |
| ABIRATERONE ACETATE | tablet (Oral, mg) |

#### AGENTS – NEW – ADD FROM FDB

Select New to add a drug then select the First Databank tab then search by drug name

Check the box next to the drug, route and form you require then OK

| Pent First Databank    | Agent Informa | luon                         |                    |  |  |
|------------------------|---------------|------------------------------|--------------------|--|--|
| Search Agent Name tras |               |                              |                    |  |  |
| Agent Name             |               | Dosage Form / Route          | Formulary Map Code |  |  |
| TRASTUZUMAB            |               | injection (Subcutaneous Inj) | •                  |  |  |
| TRASTUZUMAB            |               | infusion (Intravenous Inf)   |                    |  |  |
| TRASTUZUMAB DERUXTECAN |               | infusion (Intravenous Inf)   |                    |  |  |
| TRASTUZUMAB EMTANSINE  |               | infusion (Intravenous Inf)   |                    |  |  |

Once added, the drug entry will need completing via Modify before it is ready to use

#### AGENTS – ADD FROM SCRATCH

Drugs should only be added from scratch following approval from the system administrator.

Select New to add a drug then select the Agent tab

Complete the agent name in standard sentence case then add dosage form and administration route from the drop down menus

| Agent |             | First Databank | Agent Information |   |
|-------|-------------|----------------|-------------------|---|
|       | Agent Name  | e <b>[</b>     |                   |   |
|       | Dosage Form |                |                   | • |
|       | Admn Route  | e Not Assigned |                   | • |

To complete the rest of the drug details follow instructions of 'Agents – Modify' below

| SOP No                                                                                                    | KMCCEP027                                                                                                    | Version | 3 | Supersedes version | 2 | Dawa 20 af 44 |  |  |  |  |
|----------------------------------------------------------------------------------------------------|----------------------------------------------------------------------------------------------------|---------|---|--------------------|---|---------------|--|--|--|--|
| Written By                                                                                                  | Written By         H Downs         Authorised by         SACT Governance Group         Date         October 2023         Page 38 of 41 |         |   |                    |   |               |  |  |  |  |
| KMCC document: No responsibility will be accepted for the accuracy of this information when used elsewhere. |                                                                                                    |         |   |                    |   |               |  |  |  |  |

#### **AGENTS – MODIFY**

| Agent Name: Not an amendable field                               | Agent Agent Information                                |
|------------------------------------------------------------------|--------------------------------------------------------|
| • Dosage Form: As selected on drug selection                     | Agent Name TRASTUZUMAB                                 |
| Admn Route: As selected on drug selection                        | Dosage Form Infusion                                   |
| Strength: Leave blank                                            | Admn Route Intravenous Inf Strength Unit Of Measure mg |
| Unit of Measure: Select from drop down list.                     |                                                        |
| • Formulary Map Code: Auto-completed, no action                  | Formulary Map Code                                     |
| required                                                         | Drug Desc ID 057874                                    |
| • Drug Desc ID: Auto-completed, no action required               | Pharmacy<br>Preparation Type Aseptic                   |
| Preparation Type: Select Aseptic for treatment drugs             | Rounding Method Dose Banded                            |
| prepared aseptically                                             | Round to Nearest                                       |
| • Rounding method: Select as appropriate. For dose               | Concentration 21 /mL Default Concentration             |
| banded drugs, a symbol will appear to allow the table to         | Classification Drug Class - General Chemotherapy       |
| be inputted                                                      | Drug Class - Billing Chemotherapy                      |
| <ul> <li>Round to Nearest: Add a rounding to value if</li> </ul> |                                                        |
| appropriate                                                      |                                                        |
| Concentration: Add a value per ml as appropriate                 |                                                        |
| • Drug Class – General: Select Chemotherapy if                   |                                                        |
| appropriate, leave blank in all other cases                      |                                                        |
| • Drug Class – Billing: Select Chemotherapy if                   |                                                        |
| appropriate, leave blank in all other cases                      |                                                        |

• Drug batch dispensing label: Leave blank

#### AGENTS – MODIFY - DOSE BANDING

Change Rounding Method drop down menu to 'Dose Banded' then click on 🕏

Select Add to add lines and Remove to remove them. The table must not contain any gaps. The dose range minimum must be to 2 decimal places and the maximum to 4 decimal places

| Dose Range Minimum | Dose Range Maximum | Ordering Dose | Add    |
|--------------------|--------------------|---------------|--------|
| 161.03             | 192.4699           | 176.4         |        |
| 192.47             | 230.0399           | 210.0         | Delete |
| 230.04             | 272.1899           | 252.0         |        |
| 272.19             | 314.2999           | 294.0         |        |
| 314.3              | 356.3799           | 336.0         |        |
| 356.38             | 408.2899           | 378.0         |        |
| 408.29             | 471.4499           | 441.0         |        |
| 471.45             | 544.3799           | 504.0         |        |

| SOP No                                                                                                    | KMCCEP027 | Version       | 3                     | Supersedes version | 2            | Dawa 20 of 44 |  |  |
|----------------------------------------------------------------------------------------------------|-----------|---------------|-----------------------|--------------------|--------------|---------------|--|--|
| Written By                                                                                                  | H Downs   | Authorised by | SACT Governance Group | Date               | October 2023 | Page 39 of 41 |  |  |
| KMCC document: No responsibility will be accepted for the accuracy of this information when used elsewhere. |           |               |                       |                    |              |               |  |  |

# SECTION 15: BUILDING QUESTIONNAIRES

#### Planner → System Admin → Questionnaires

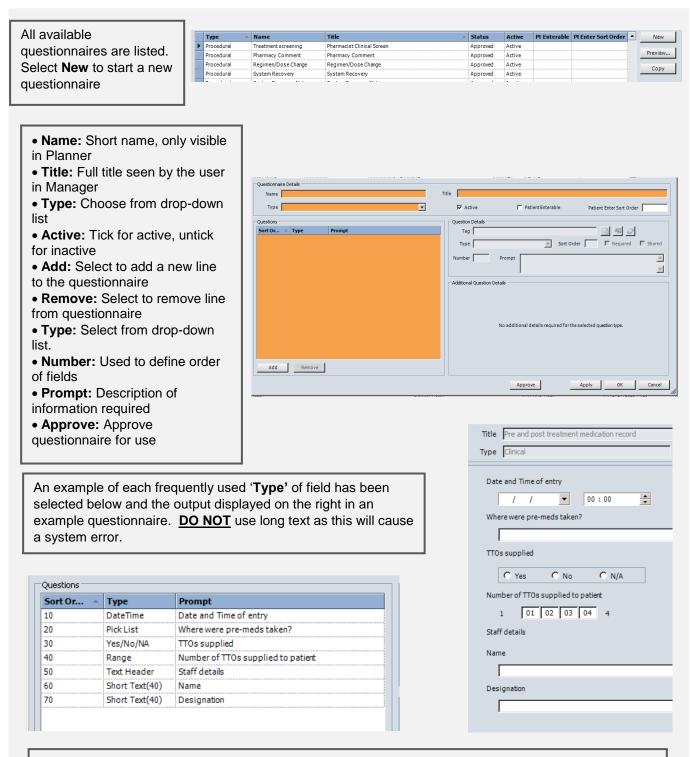

It is not possible to amend the set-up of questionnaires so if changes are needed, select to **Copy** the existing questionnaire then amend the copy, remembering to inactivate the original questionnaire once the updated one is approved for use

| SOP No                                                                                                    | SOP No         KMCCEP027         Version         3         Supersedes version         2         Page 40 of 41           Weiture Pro         Https://documents.com/         24000 October 20000         Page 40 of 41         Page 40 of 41 |  |  |  |  |  |  |  |  |
|----------------------------------------------------------------------------------------------------|----------------------------------------------------------------------------------------------------|--|--|--|--|--|--|--|--|
| Written By                                                                                                  | Written By         H Downs         Authorised by         SACT Governance Group         Date         October 2023         Page 44                                                                                                    |  |  |  |  |  |  |  |  |
| KMCC document: No responsibility will be accepted for the accuracy of this information when used elsewhere. |                                                                                                    |  |  |  |  |  |  |  |  |

# SECTION 16: RUNNING REPORTS

#### File → Reports

| Al         Admission Report - Selected Patient           Favorites         Advanced Auditing - Drug Administration           Administrative         Advanced Auditing - Drug Administration           Administrative         Advanced Auditing - Patient           Clinical         Adverse Events - by Patient and Date           Financial         Adverse Events - by Patient and Date - CUSTOM           Lab         Adverse Events - by Plan and Date           Other         Adverse Events - by Plan and Date           Pharmacy         Adverse Events - by Selected Patient and Date           Notes         Adverse Events - by Selected Patient and Date           Notes         Adverse Events - by Selected Patient and Date           Physician         Adverse Events - by Selected Patient and Date           Schedule         Agent / Diagnosis Support Registry - Override Listing           CUSTOM         Agent Inventory Requirements           Agent Listing - Formulary Agents with Billing Codes, Dosage Forms, Costs and Prices         Totals:                                                                                                    | Select Report Category | Select Report Title                                                                        |                                 |
|----------------------------------------------------------------------------------------------------|------------------------|--------------------------------------------------------------------------------------------|---------------------------------|
| Favorites       Advanced Auditing - Drug Administration       Image: Advanced Auditing - Patient         Administrative       Advanced Auditing - Patient       Report Description         Clinical       Adverse Events - by Patient and Date - CUSTOM       Adverse Events - by Patient and Date - CUSTOM         Lab       Adverse Events - by Patient and Event       Description: Select patient to print patient         Outcomes       Adverse Events - by Plan and Date       Description: Select patient to print patient of or admissions.         Pharmacy       Adverse Events - by Selected Patient and Event       Description: Select patient to print patient of or admissions.         Physician       Adverse Events - by Selected Patient and Event       Export: Excel, pdf, rtf, bt         Physician       Adverse Events - by Selected Patient and Event       GroupSort: Patient name and D         Physician       Adverse Events - by Selected Patient and Event       GroupSort: Patient name and D         Physician       Adverse Events - from Questionnaire       Layout/Paper: Portrat/Letter         Parameters: Patient number       Totals:       Additional info: | All                    | Admission Report - Selected Patient                                                        | Preview                         |
| Clinical         Adverse Events - by Patient and Date         Report Description           Finandal         Adverse Events - by Patient and Date - CUSTOM         GENERAL           Lab         Adverse Events - by Patient and Date - CUSTOM         Audrese Events - by Plan and Date           Outcomes         Adverse Events - by Plan and Date         Description: Select patient to print patient and Date           Other         Adverse Events - by Plan and Event         Description: Select patient to print patient and Date           Pharmacy         Adverse Events - by Selected Patient and Date         Export: Excel, pdf, rff, bt           Pharmacy         Adverse Events - from Questionnaire         Export: Excel, pdf, rff, bt           Provide         Adverse Events - from Questionnaire         Export: Excel, pdf, rff, bt           Records         After Care Questionnaire Report         Layout/Paper: Portrait/Letter           Schedule         Agent Formulary - Dose Banding         Parameters: Patient number           Adjerting - Favorites by Provider         Totals:         Additional Info:                                                       | Favorites              | Advanced Auditing - Drug Administration                                                    |                                 |
| Clinical     Adverse Events - by Patient and Date     GENERAL       Financial     Adverse Events - by Patient and Date - CUSTOM     Audience: Admissions       Lab     Adverse Events - by Patient and Date - CUSTOM     Description: Select patient to print patient       Coltomer     Adverse Events - by Plan and Date     Description: Select patient to print patient       Other     Adverse Events - by Plan and Date     Description: Select patient to print patient       Other     Adverse Events - by Selected Patient and Date     Export: Excel, pdf, rtf, bt       Pharmacy     Adverse Events - by Selected Patient and Event     Export: Excel, pdf, rtf, bt       Physician     Adverse Events - from Questionnaire     Export: Excel, pdf, rtf, bt       Records     After Care Questionnaire Report     Layout/Paper: Portrat/Letter       Schedule     Agent Tormulary - Dose Banding     Parameters: Patient number       CUSTOM     Agent Tormulary Requirements     Additional Info:                                                                                                    | Administrative         | Advanced Auditing - Patient                                                                | - Report Description            |
| Financial     Adverse Events - by Patient and Date - CUSTOM     Audience: Admissions       Lab     Adverse Events - by Patient and Event     Description: Select patient to print patient<br>demographics, physicians & diagnosis infor<br>for admissions.       Other     Adverse Events - by Plan and Event     Description: Select patient to print patient<br>demographics, physicians & diagnosis infor<br>for admissions.       Pharmacy     Adverse Events - by Selected Patient and Date     Export: Excel, pdf, rdf, bt<br>Group/Sort: Patient name and ID       Notes     Adverse Events - by Selected Patient and Event     Export: Excel, pdf, rdf, bt       Pysidian     Adverse Events - from Questionnaire<br>Records     After Care Questionnaire Report     Layout/Paper: Portrait/Letter       Schedule     Agent Formulary - Dose Banding<br>Agent Tivertury Requirements<br>Agent Listing - Favorites by Provider     Totals:<br>Additional Info:     Totals:                                                                                                    | Clinical               | Adverse Events - by Patient and Date                                                       |                                 |
| Dutcomes         Adverse Events - by Plan and Date         Description: Select platient to print patient<br>demographics, physicians & diagnosis infor<br>for admissions.           Dither         Adverse Events - by Plan and Event         for admissions.           Pharmacy         Adverse Events - by Selected Patient and Date         for admissions.           Notes         Adverse Events - by Selected Patient and Event         Export: Excel, pdf, rdf, btt<br>Group/Sort: Patient name and ID           Notes         Adverse Events - from Questionnaire         Export: Excel, pdf, rdf, btt         Group/Sort: Patient name and ID           Records         After Care Questionnaire Report         Layout/Paper: Portrat/Letter         Parameters: Patient number           CUSTOM         Agent Tormulary - Dose Banding         Totals:<br>Agent Turkny Requirements         Totals:<br>Agent Listing - Favorites by Provider         Totals:                                                                                                    | Financial              | Adverse Events - by Patient and Date - CUSTOM                                              |                                 |
| Outcomes     Adverse Events - by Plan and Date     demographics, physicians & diagnosis infor       Other     Adverse Events - by Plan and Event     for admissions.       Pharmacy     Adverse Events - by Selected Patient and Date     Export: Excel, pdf, rtf, bt       Notes     Adverse Events - by Selected Patient and Event     Group/Sort: Patient name and ID       Physician     Adverse Events - by Selected Patient and Event     Export: Excel, pdf, rtf, bt       Records     After Care Questionnaire Report     Layout/Paper: Portrait/Letter       Schedule     Agent / Diagnosis Support Registry - Override Listing     Parameters: Patient number       CUSTOM     Agent Tornulary - Dose Banding     Totals:       Additional in fo:     Additional in fo:     Additional in fo:                                                                                                    | Lab                    | Adverse Events - by Patient and Event                                                      |                                 |
| Other     Adverse Events - by Palar and Event     for admissions.       Pharmacy     Adverse Events - by Selected Patient and Date     Export. Excel, pdf, rtf, btt       Notes     Adverse Events - by Selected Patient and Event     Group/Sort. Patient name and D       Physician     Adverse Events - from Questionnaire     Layout/Paper: Portrait/Letter       Records     After Care Questionnaire Report     Layout/Paper: Portrait/Letter       Schedule     Agent / Diagnosis Support Registry - Override Listing     Parameters: Patient number       CUSTOM     Agent Turving Requirements     Totals:       Agent Listing - Favorites by Provider     Totals:                                                                                                    | Outcomes               | Adverse Events - by Plan and Date                                                          |                                 |
| Notes         Adverse Events - by Selected Patient and Event         Export: Excel, pdf, rff, bt         Csport: Excel, pdf, rff, bt           Physician         Adverse Events - from Questionnaire         Group/Sort: Patient name and ID         Group/Sort: Patient name and ID           Records         After Care Questionnaire Report         Layout/Paper: Portrait/Letter           Schedule         Agent / Diagnosis Support Registry - Override Listing         Parameters: Patient number           CUSTOM         Agent Turnory Requirements         Totals:           Agent Listing - Favorites by Provider         Totals:                                                                                                    | Other                  | Adverse Events - by Plan and Event                                                         |                                 |
| Votes         Adverse Events - by selected Patient and Event         Group/Sort: Patient name and ID           Physidian         Adverse Events - from Questionnaire         Layout/Paper: Portrait/Letter           Schedule         Agent Ziventory Requirements         Parameters: Patient number           CUSTOM         Agent Tiventory Requirements         Totals:<br>Agent Listing - Favorites by Provider                                                                                                    | Pharmacy               | Adverse Events - by Selected Patient and Date                                              |                                 |
| Adverse Events - from Questionnaire     Adverse Events - from Questionnaire       Accords     After Care Questionnaire Report     Layout/Paper: Portrait/Letter       Schedule     Agent / Diagnosis Support Registry - Override Listing     Parameters: Patient number       JUSTOM     Agent Formulary - Dose Banding     Totals:       Agent Listing - Favorites by Provider     Additional in fo:                                                                                                    | Notes                  | Adverse Events - by Selected Patient and Event                                             |                                 |
| Custod     Agent / Diagnosis Support Registry - Override Listing     Parameters: Patient number       Custod     Agent / Diagnosis Support Registry - Override Listing     Parameters: Patient number       Custod     Agent / Inventory Requirements     Totals:       Agent Listing - Favorites by Provider     Additional Info:                                                                                                    | Physician              | Adverse Events - from Questionnaire                                                        | Group/Sort, Patient name and iD |
| CUSTOM Agent Formulary - Dose Banding Agent Listing - Favorites by Provider Totals:<br>Agent Listing - Favorites by Provider                                                                                                    | Records                | After Care Questionnaire Report                                                            | Layout/Paper: Portrait/Letter   |
| CUSTOM Agent Formulary - Dose Banding Totals:<br>Agent Inventory Requirements<br>Agent Listing - Favorites by Provider Additional Info:                                                                                                    | Schedule               | Agent / Diagnosis Support Registry - Override Listing                                      | Parameters: Datient number      |
| Agent Listing - Favorites by Provider Additional Info:                                                                                                    | CUSTOM                 | Agent Formulary - Dose Banding                                                             |                                 |
| Agent Listing - Favorites by Provider                                                                                                    |                        | Agent Inventory Requirements                                                               |                                 |
| Agent Listing - Formulary Agents with Billing Codes, Dosage Forms, Costs and Prices TECHNICAL                                                                                                    |                        | Agent Listing - Favorites by Provider                                                      | Additional Info:                |
|                                                                                                    |                        | Agent Listing - Formulary Agents with Billing Codes, Dosage Forms, Costs and Prices        | TECHNICAL                       |
| Agent Listing - Summary Count of Agents Administered - by Agent Class, Agent and Diagnosis                                                                                                    |                        | Agent Listing - Summary Count of Agents Administered - by Agent Class, Agent and Diagnosis |                                 |
| Report Parameters Report Name                                                                                                    | Report Parameters      | · · · · · · · · · · · · · · · · · · ·                                                      | - Report Name                   |
| R Number adm_pt.rpt                                                                                                    |                        | R Number                                                                                   | adm_pt.rpt                      |
|                                                                                                    |                        |                                                                                            |                                 |
|                                                                                                    |                        |                                                                                            |                                 |

Search: Title = Full display title of report, Name = Abbreviated report name

**Report Category:** Pre-defined category assigned to each report. Select All to display all in alphabetical order by display title

Select report title: Scroll down list. Click once to select and display report description and enter required parameters

**Report Description**: Details of the data which the report does and doesn't capture and how it is displayed

Report Name: Abbreviated report name

**Preview:** Once the report you require has been highlighted and any required parameters completed, select Preview to run the report

#### **Commonly required parameters:**

Provider: Prescriber

**Institution:** Appear as ward/department level, hospital level and Trust level. The institution named MTW NHS Trust will return results for all levels of institution at all Trusts. For results from MTW only, select Maidstone & Tunbridge Wells NHS Trust.

**Plan Name:** Appears in Planner and should be entered between 2 asterix and exactly as it is entered in planner including spaces and capitalisation

**Rx Type**: **Int** = Internal (given on the ward/department), **PUInt** = Pick-Up Internal (given to the patient to take home), **PUExt** = Pick-Up External (Not used)

| SOP No                                                                                                    | SOP No KMCCEP027 Version 3 Supersedes version 2 Page 41 of 41                                                                          |  |  |  |  |  |  |  |  |
|----------------------------------------------------------------------------------------------------|----------------------------------------------------------------------------------------------------|--|--|--|--|--|--|--|--|
| Written By                                                                                                  | Written By         H Downs         Authorised by         SACT Governance Group         Date         October 2023         Page 41 01 41 |  |  |  |  |  |  |  |  |
| KMCC document: No responsibility will be accepted for the accuracy of this information when used elsewhere. |                                                                                                    |  |  |  |  |  |  |  |  |